California State University East Bay

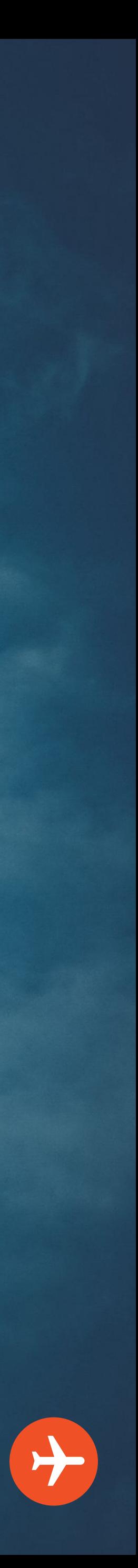

Ferdi Agusta Tessa Board Jon Crescenzo Patrice Reynolds Ian Pollock, Advisor

MADE

# AVA DASHBOARD

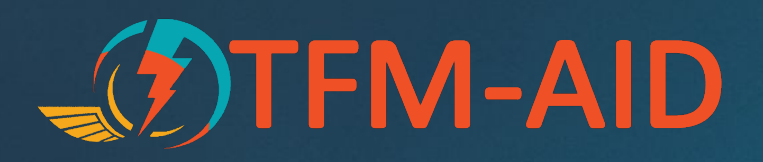

## [FIGMA Presentation Link:](https://www.figma.com/proto/PRnDCTdBX32M8abe5NXnZQ/TFM?type=design&node-id=1020-15233&scaling=min-zoom&page-id=1020%3A15232&starting-point-node-id=1020%3A15233&mode=design)

https://www.figma.com/proto/PRnDCTdBX32M8abe5NXnZQ/TFM?type=design&node-id=1020-15233&scaling=min-zoom&page-id=1020%3A15232&starting-point-node-id=1020%3A15233&mode=design

# CONTROL MADE SIMPLE

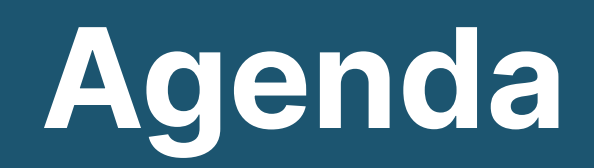

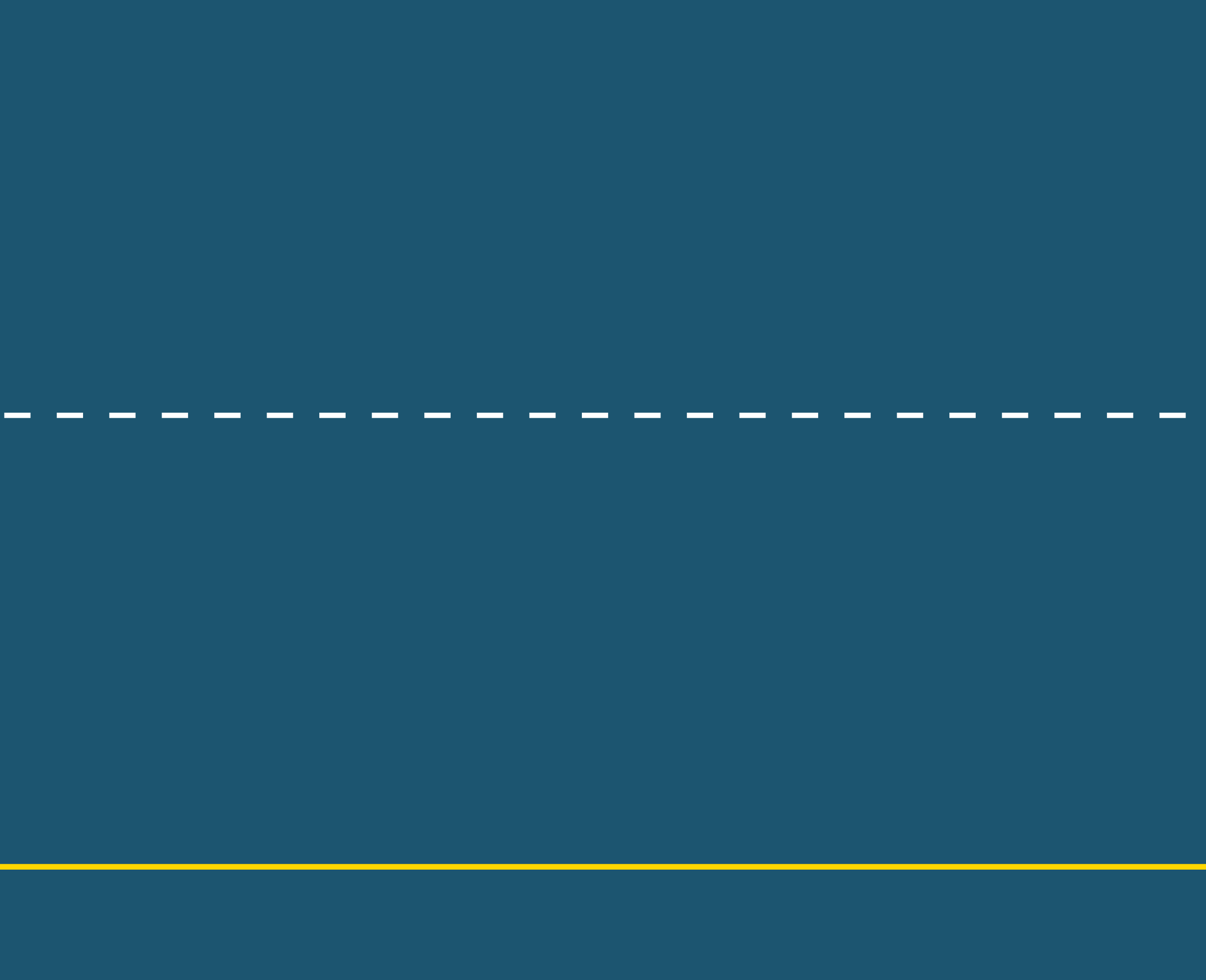

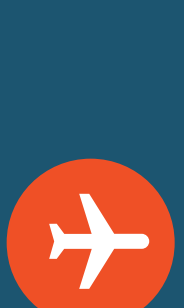

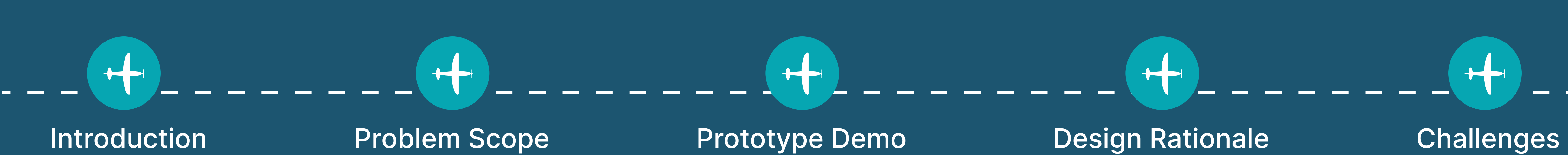

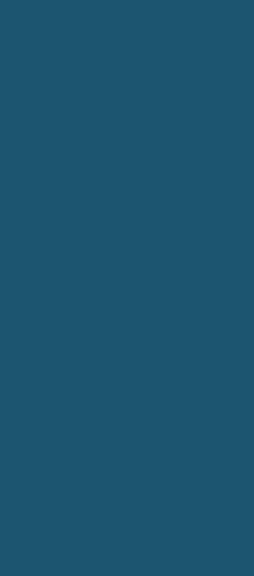

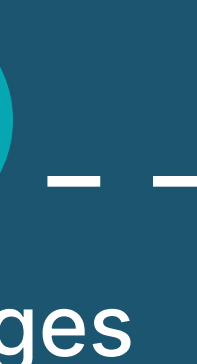

 $\rightarrow$ 

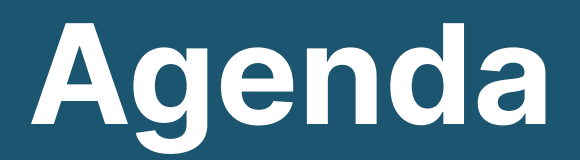

01

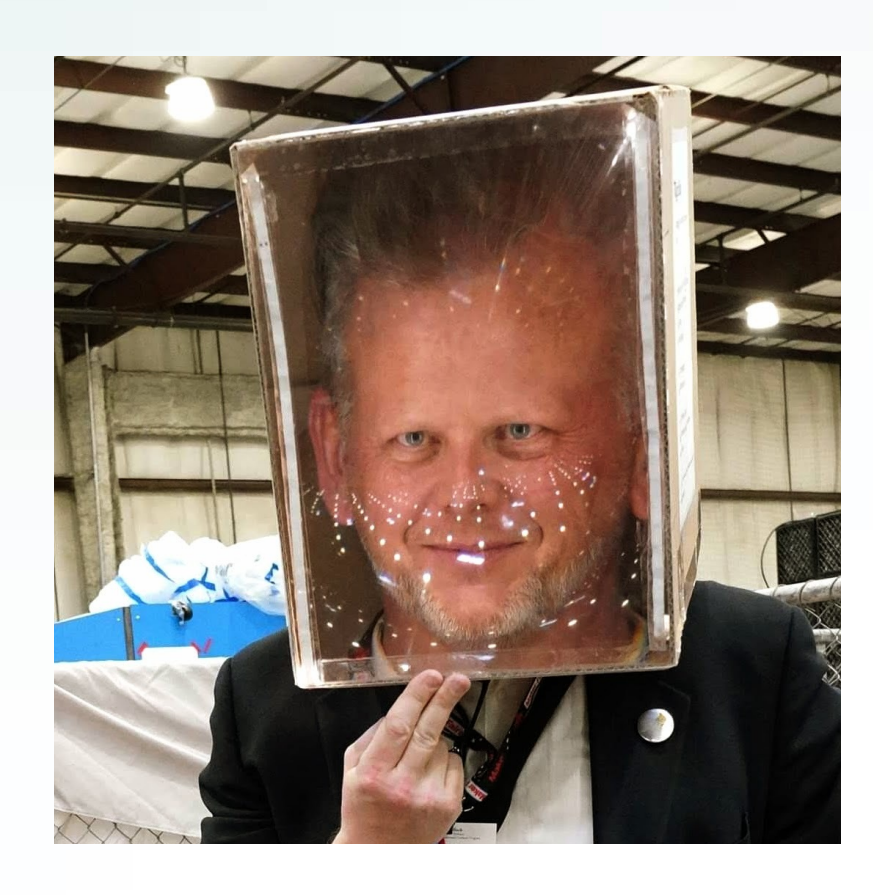

## Hello! Meet our Team

-Illuminating Creativity at California State University, East Bay

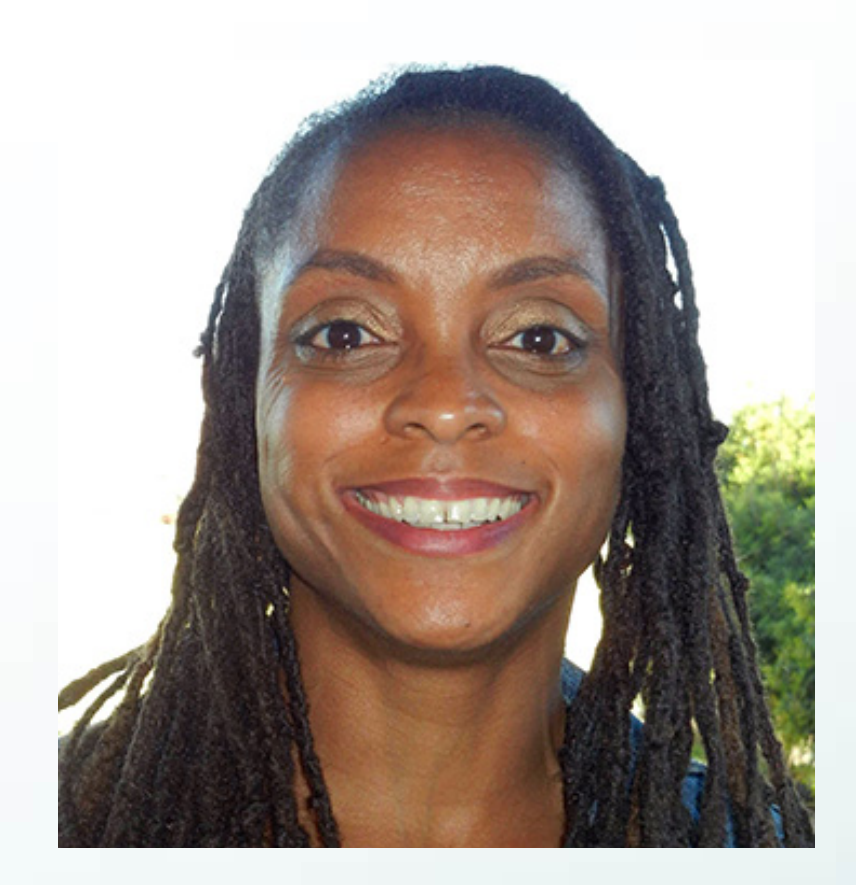

Patrice Reynolds, Graduate Student

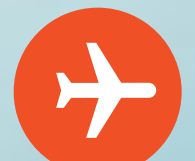

Graduate Student

Ian Pollock, Advisor

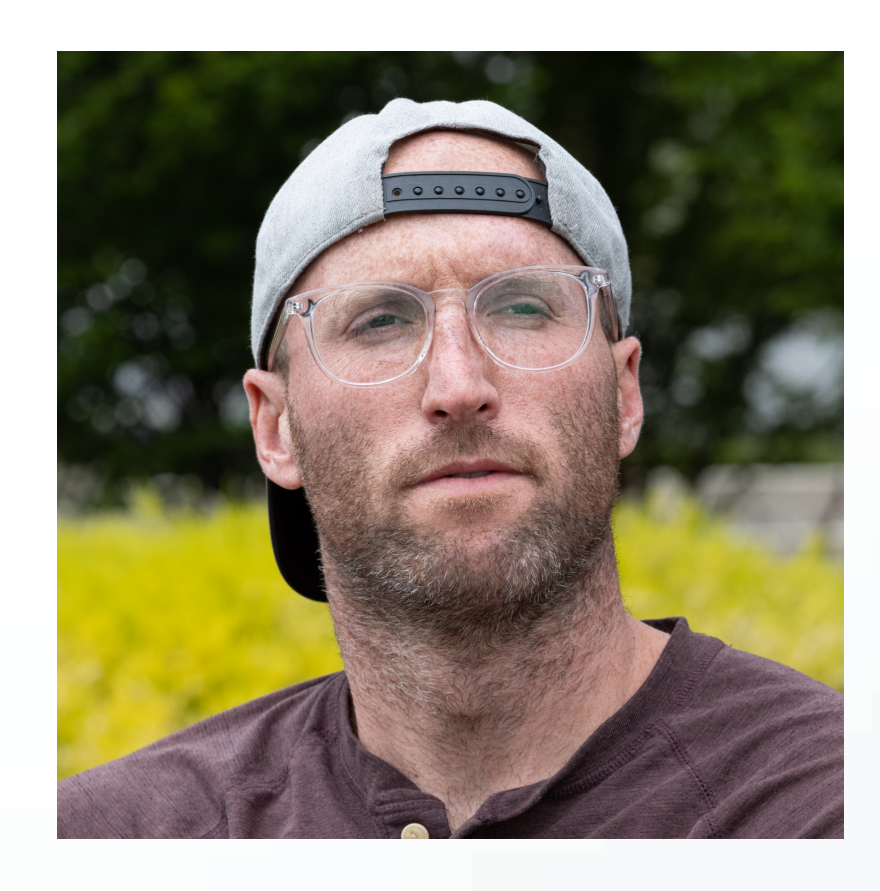

Jon Crescenzo,

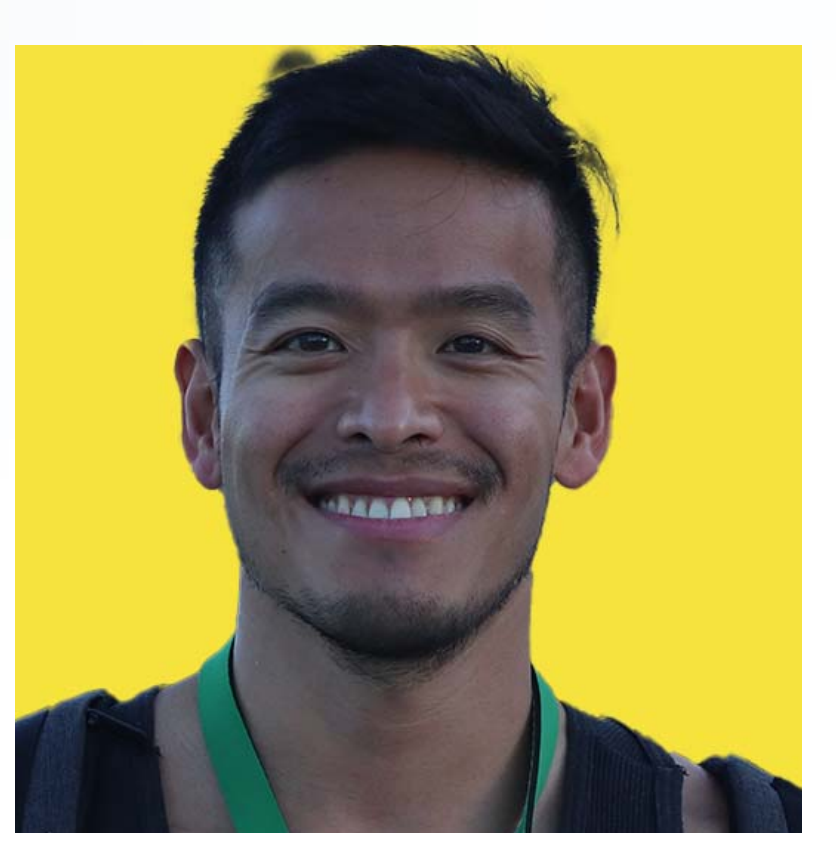

Ferdi Agusta, Graduate Student

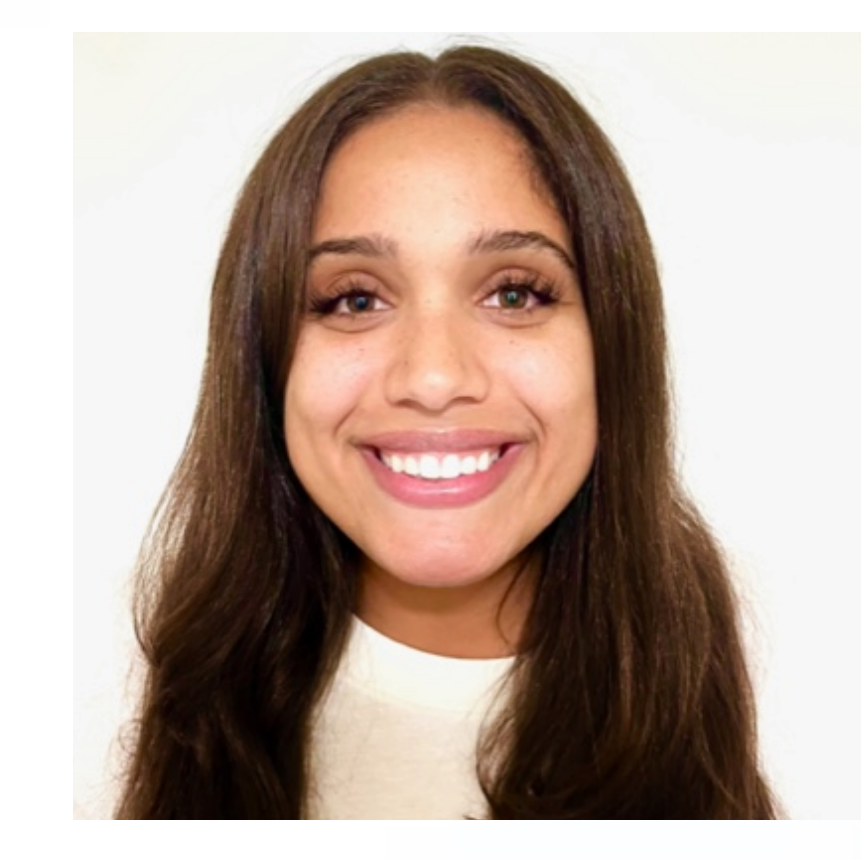

Tessa Board, Graduate Student

## 02 PROBLEM & SOLUTION

Death by a Thousand Windows Lack Integrated Capabilities Complex & Inefficient Inconsistent UI

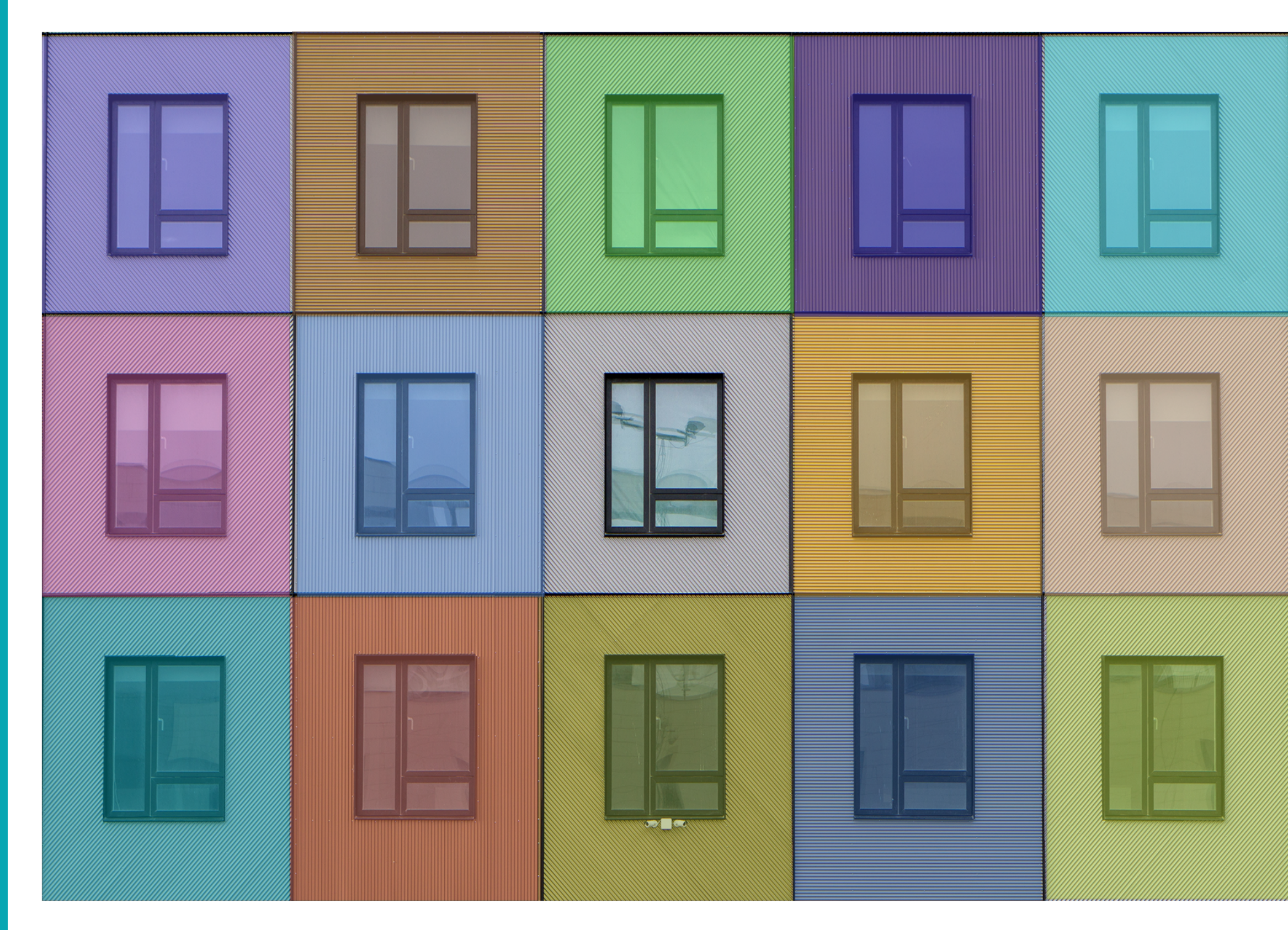

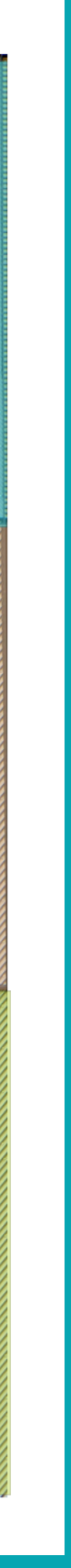

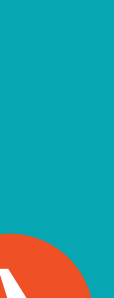

## Integrated System Efficient Data Visualization Consistent Design Interactive Dashboard

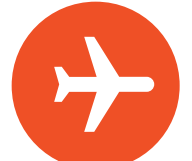

## 02 PROBLEM & SOLUTION

Lack Integrated Capabilities Complex & Inefficient Inconsistent UI Death by a Thousand Windows

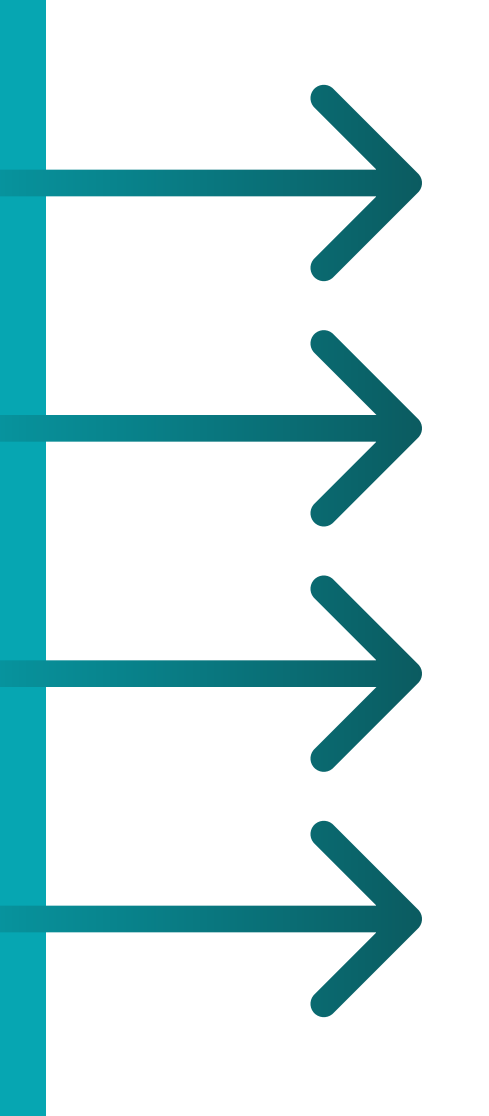

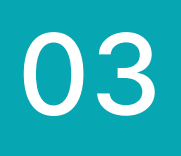

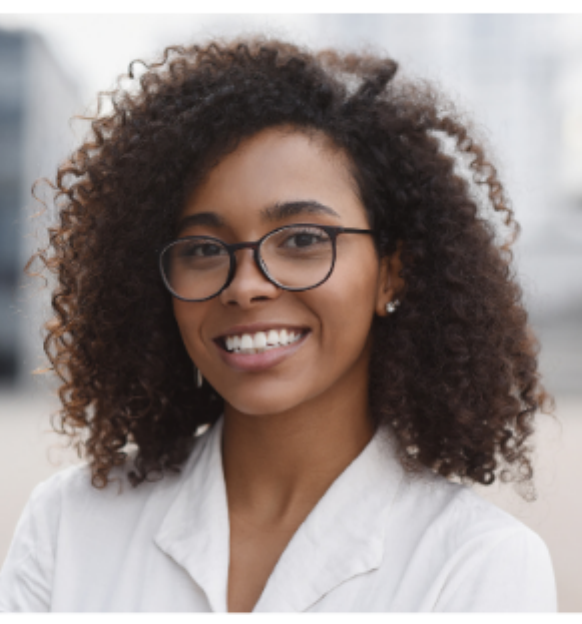

"Focus on being productive instead of busy."

#### PERSONAL CHARACTERISTICS

- Focused
- Driven
- Independent

#### **HOBBIES AND INTERESTS**

- Playing Video Games
- Competing in Triathalons

#### **GOALS**

- To proactively manage the NAS without over control.
- To maximize throughput, and balance capacity with demand
- To ensure a safe enroute environment.

#### **CHALLENGES**

- Traffic Management Initiatives (TMIs) that Affect Airspace Flow Programs (AFPs)
	- Grounds Delay Programs (GDPs)
	- **Reroutes**
	- **capping**

#### **NEEDS**

- A way to easily collaborate AFP needs with other Traffic Managers
- A streamlized, modernized way to balancie air traffic demand with system capacity
- To ensure a safe, orderly, and expeditious flow of traffic while minimizing delays.

## **Alice**

Age: 33 **Location: ORD Occupation: Traffic Manager** 

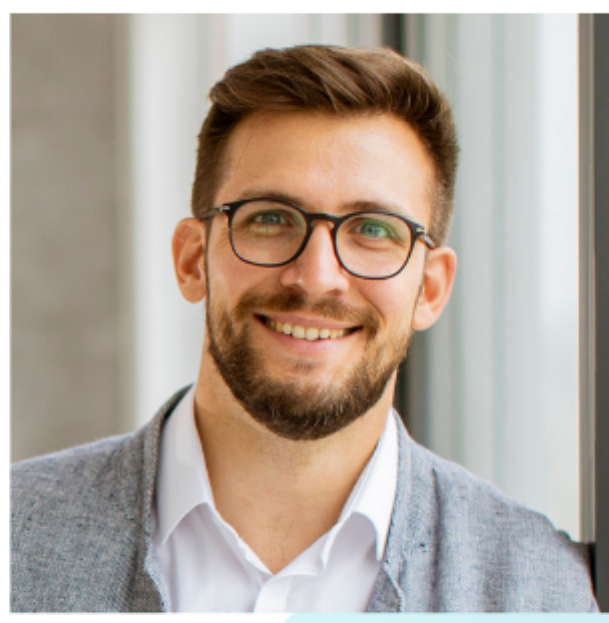

## **Stephen**

Age: 45 **Location: JFK Occupation: Traffic Manager** 

"Efficiency is doing things right. Effectiveness is doing the right things."

#### **PERSONAL CHARACTERISTICS**

- Determined
- Motivated
- Inspired

#### **HOBBIES AND INTERESTS**

- Restoring Classic Cars
- Through-Hiking

#### **GOALS**

- To proactively manage the NAS without over control.
- To maximize throughput, and balance capacity with demand
- To ensure a safe enroute environment.

#### **CHALLENGES**

- Traffic Management Initiatives (TMIs) that Affect Airspace Flow Programs (AFPs)
	- Severe Weather Events (SWE)
	- o Tunneling
	- o Military Airspace

#### **NEEDS**

- A way to easily collaborate AFP needs with other Traffic Managers
- A new GUI that that supports traffic managers but minimalizes user training requirenents

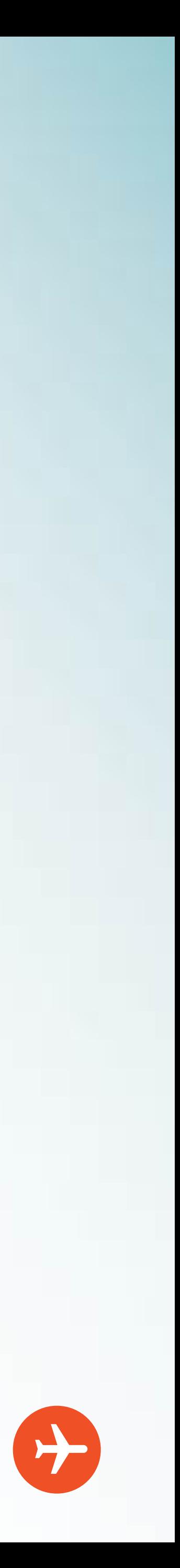

04

# OTYPE DEMO PROTOTYPE DEMOPROT

Username Password

#### **AVA DASHBOARD**

#### Sign in to FMDS Online

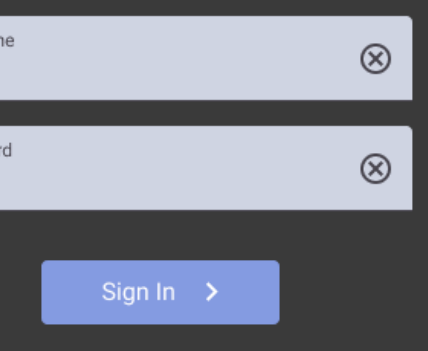

#### DELL

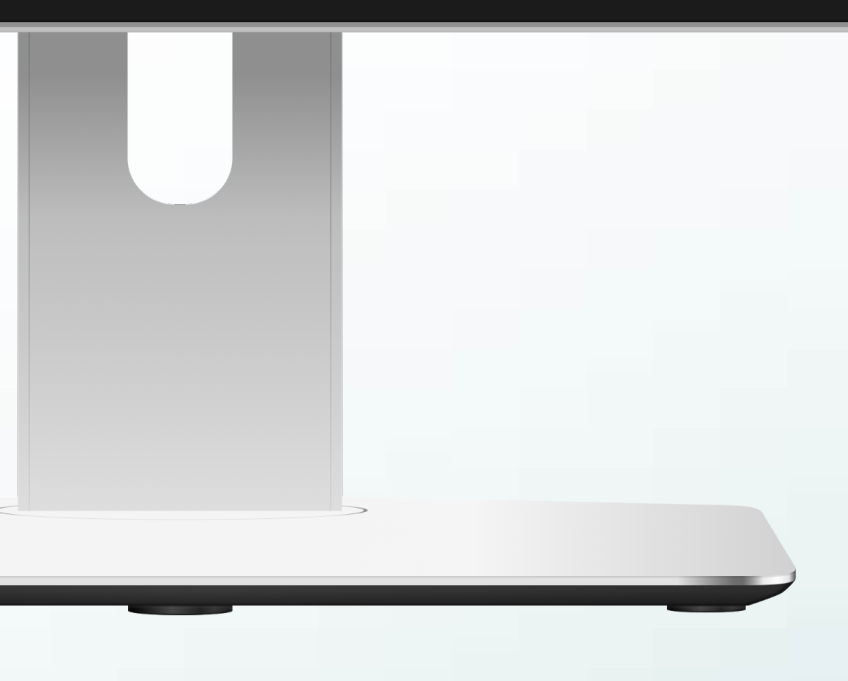

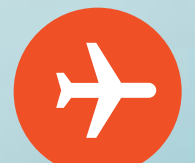

## **05 STRUCTURE**

#### **Spatial Mapping**

As an integrated system, FDSM will have a complex and massive architecture.

Using spatial mapping in the design system, the left side is used for navigation, the right side is used for displaying data, and the bottom part is used for analytics and calculations.

#### NAVIGATION

#### **ANALYTICS**

## **SCREEN**

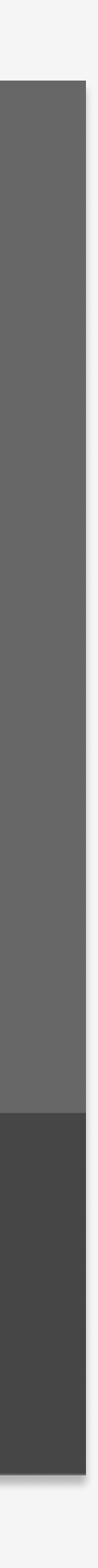

**DATA** 

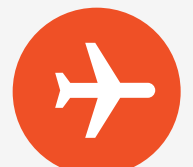

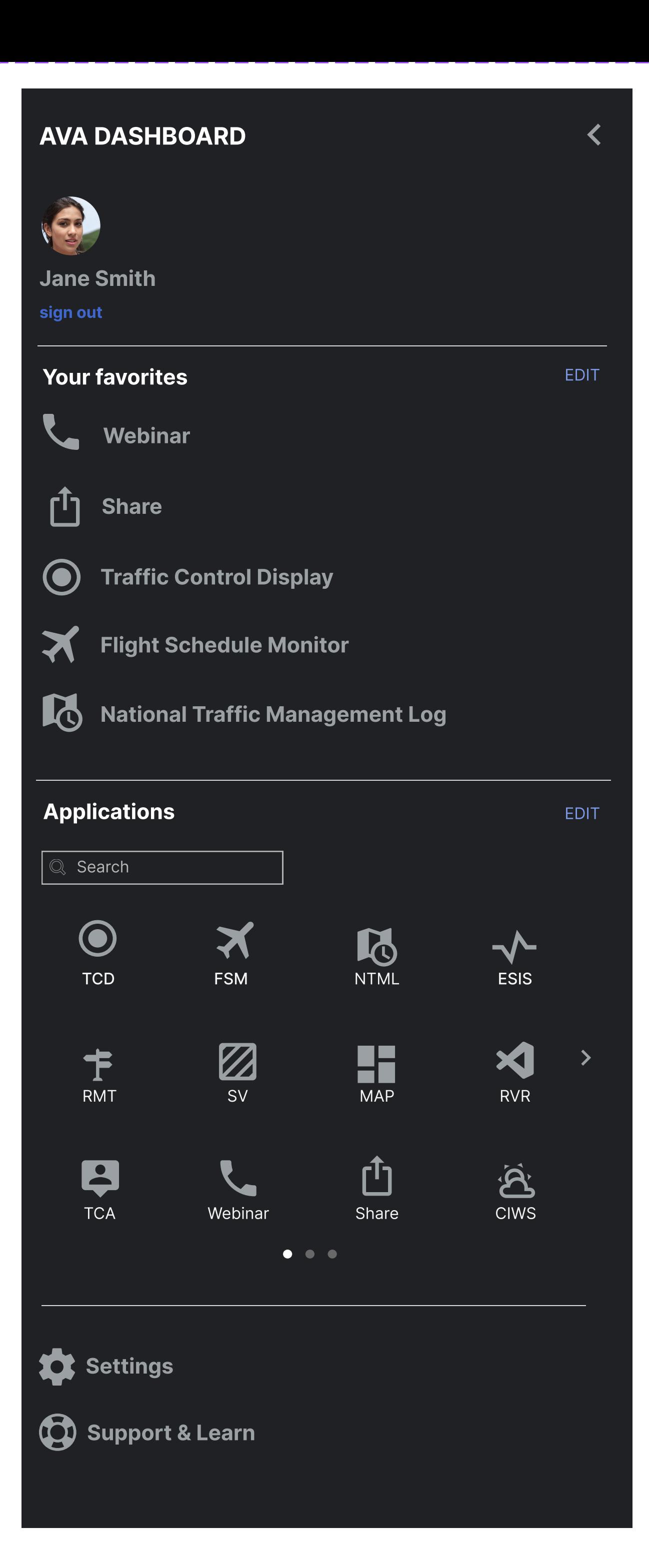

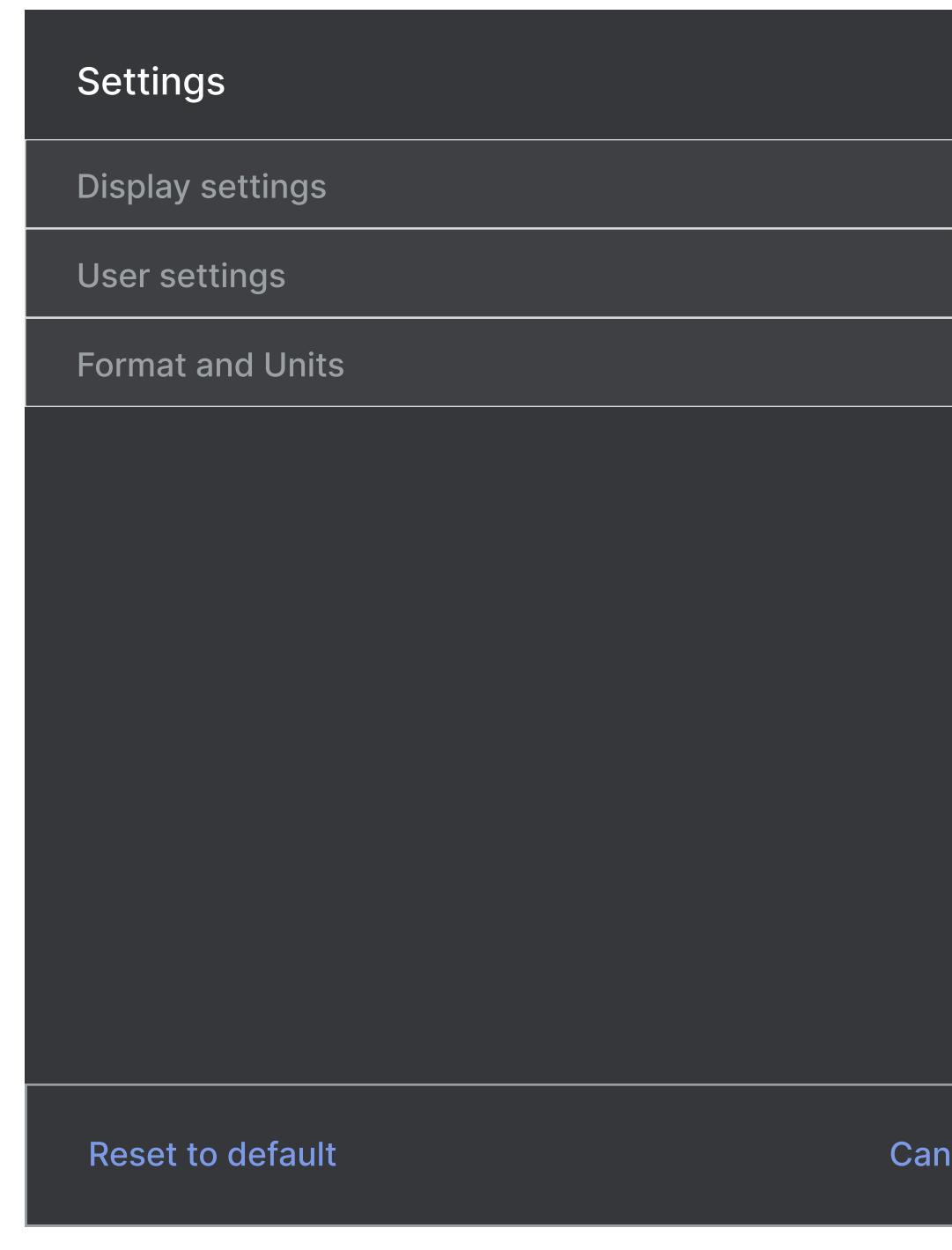

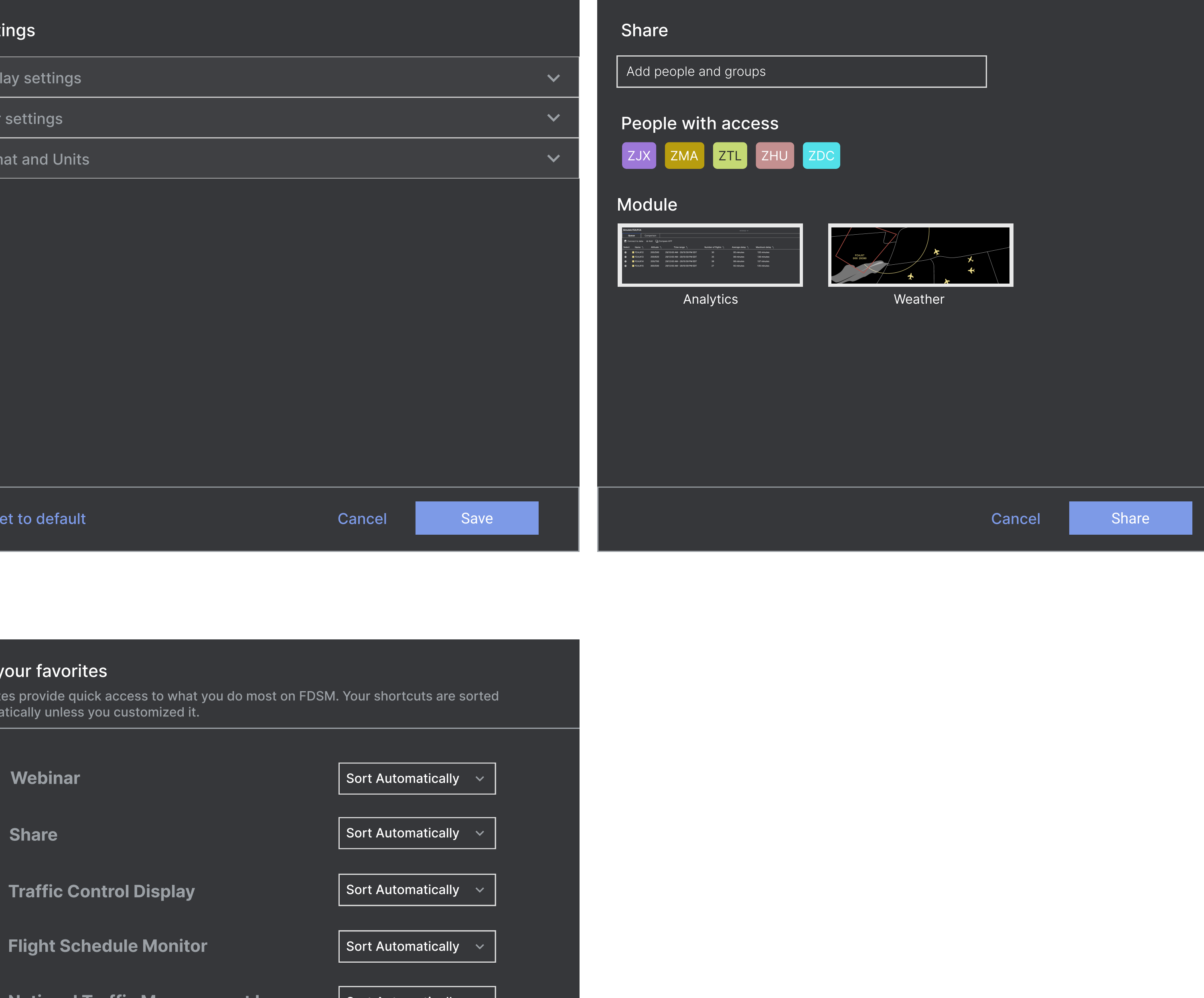

Cancel

Save

## 06 NAVIGATION

#### Sign in 1

Allow personalization and security.

#### **Favorites** 2

Allow users to open or switch between application efficiently.

### 3) Applications

Applications provide convenient access to services, information, and functionalities.

Helps users find applications quickly, saving them from scanning through a long list of options.

### 5 ) Settings

#### 4

#### **Search**

Configurable options and preferences that allow users to customize.

#### 6 Shortcuts

Keyboard & voice

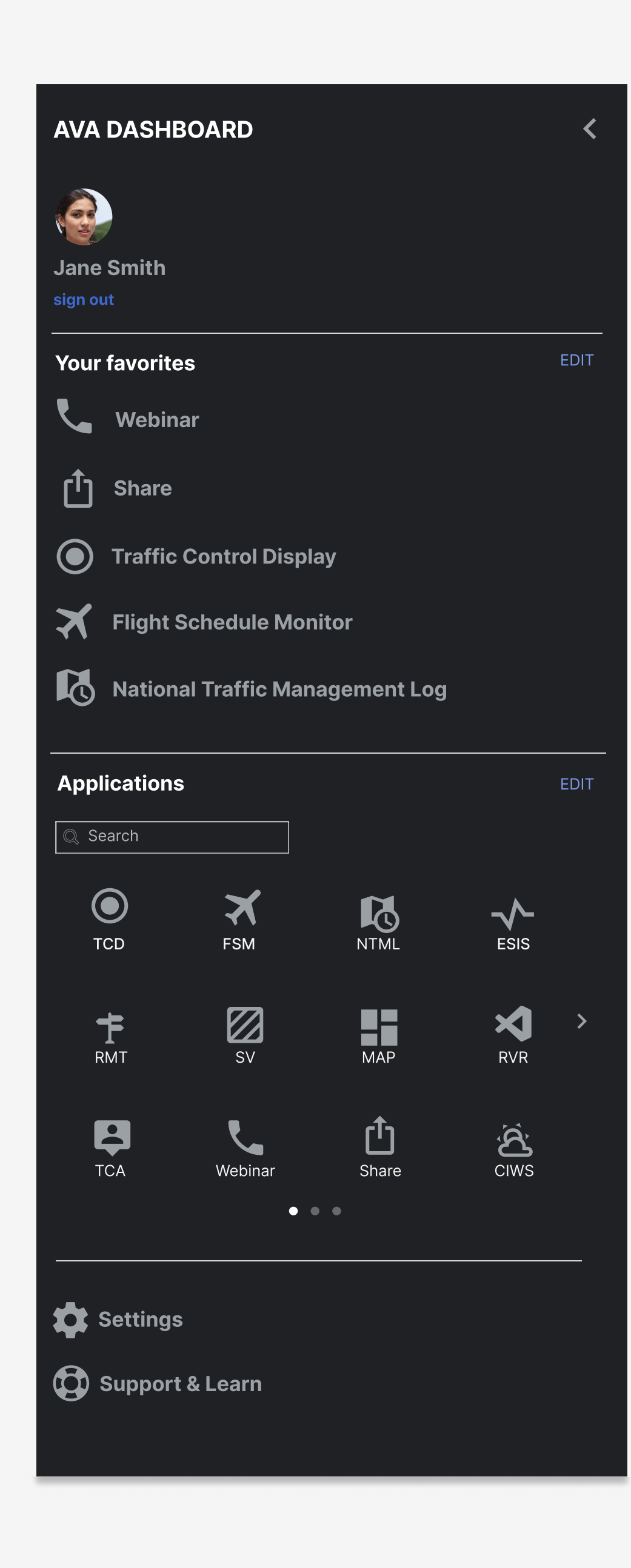

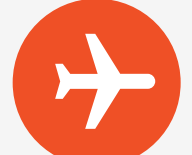

#### Maps Fights Alerts Westher RART Fieroule FEA/FCA CTOP Tools EXEMI BAINY EAST FIL265 - FEA/FCA Thumble (Abundate T.K. 19 19 19 The Store State State County 215 | 1230 | 1245 | 1300 | 1315 | 1330 | 1345 | 1400 MUSCL FHL 200 - FEA/FCA Timeline (Absolute Time) BAURY WESTL FH.265 - FEA/FCA Timeline (Absolute) **E & KY T Them 1000 DOM Comm.** 0 1 1 7 7 5 4 1  $0 \t 1 \t 1 \t 2 \t 1 0.$ | 1215 | 1223 | 1245 | 1366 | 1315 | 1329 | 1338 | 215 | 1230 | 1246 | 1300 | 1315 | 1330 | 1345 | 1400 FEA Boundary: Marks the zwusp space that is under constraint The icons indicate planes in due to factors such as weather the air. Each color represents or other unexpected events an FCA and the shapes with the same color represent the planes flying through that FCA. TOROY\_FHI\_265 - FEA L'airement KKILA\_FIIL\_265 - FEATCA TIMESTE (ASSONSE TIME X  $0 \t b \t b \t 0 \t 2 \t 1 \t 2 \t 4$ E 20 KY T Have Ville Total Court 15 | 1230 | 1245 | 1306 | 1315 | 1300 | 1345 | 146  $249077741$ 1990 1946 1999 1995 1999 1995 1 NITZX FHL 265 - FEA/FCA Timeline (Absolute Time) **FEA Timeline: Shows how LFCA Timeline (Absolute Time X** many flights can pass through T. 85 TT T. Stery 12052-10TH disease the FEA at the given time 0 2 4 5 7 4 2 2  $7 4 3 2$ 215 | 1230 | 1245 | 1300 | 1313 | 1330 | 1330 | 1400 intervals | 1315 | 1320 | 1815 |

**Current** 

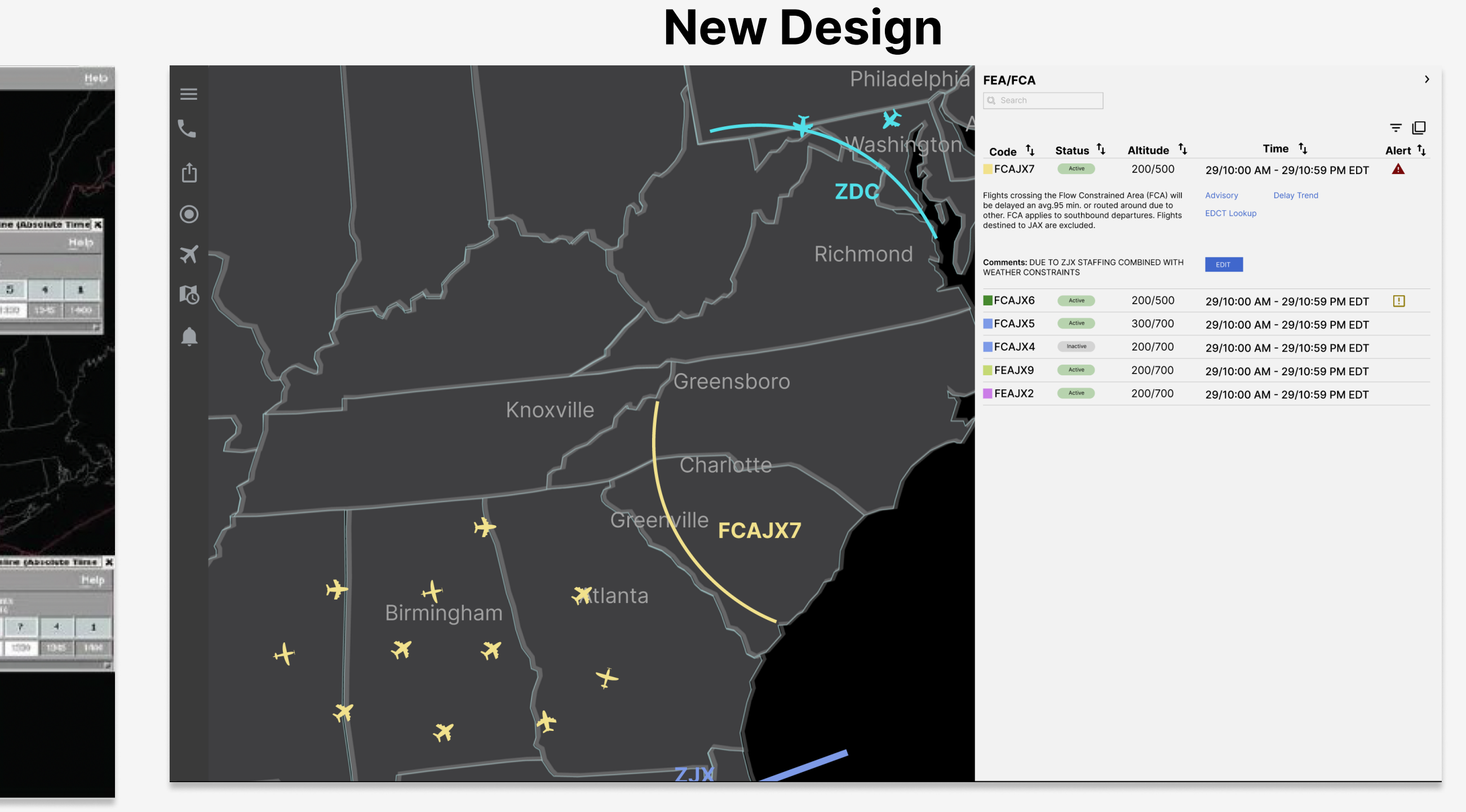

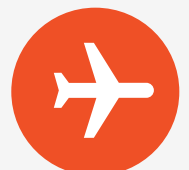

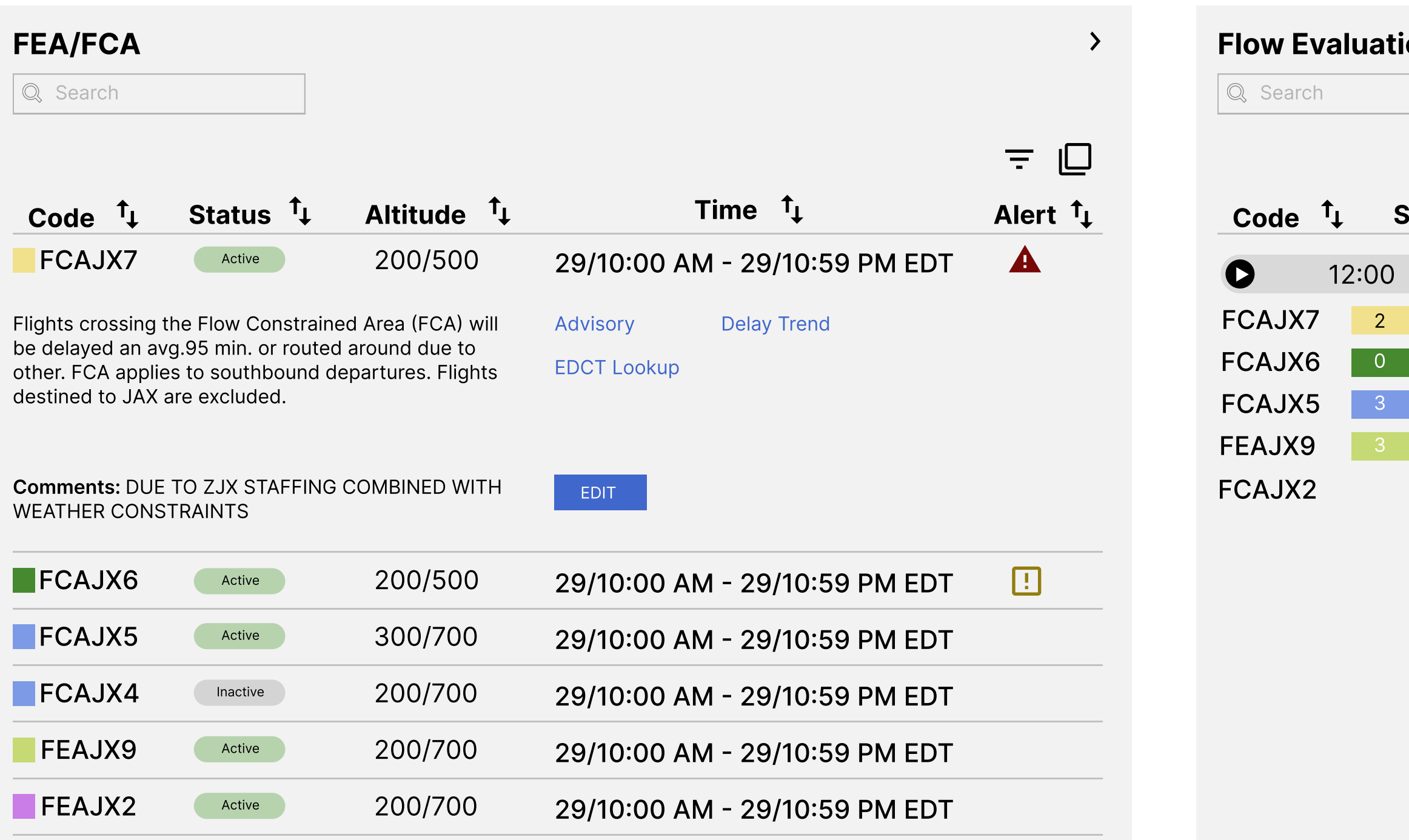

#### ion Area

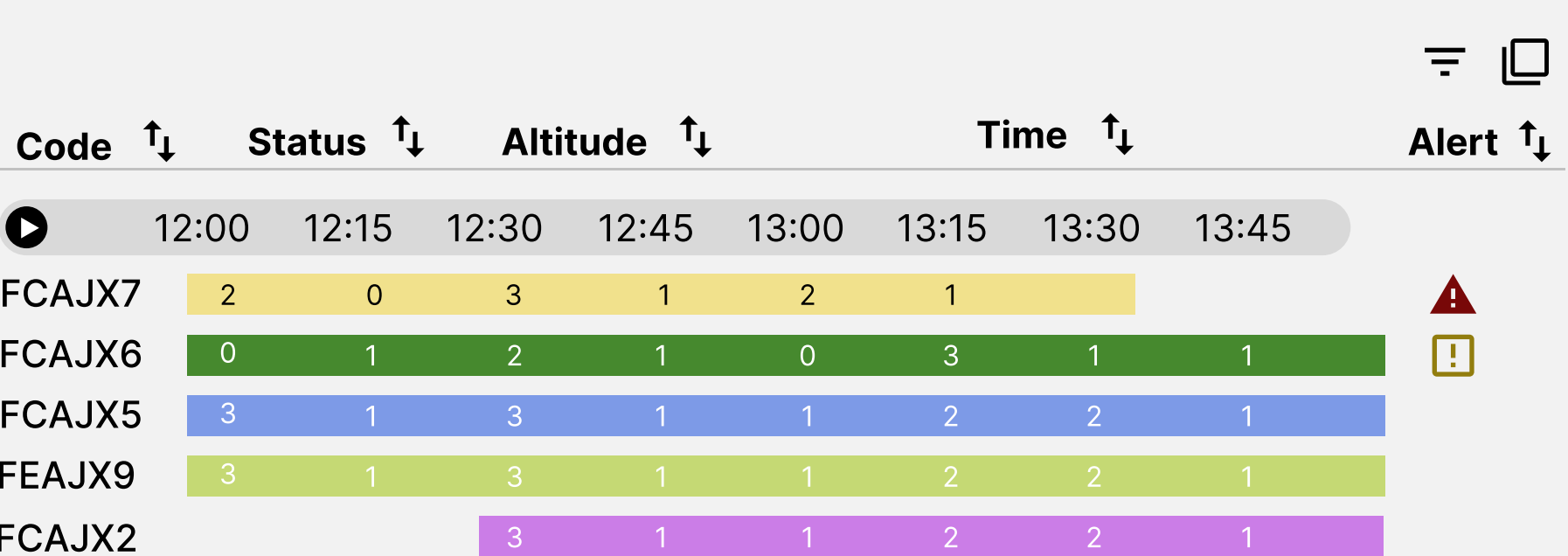

 $\rightarrow$ 

## 07 FEA/FCA

#### Data Visualization

The FEA(s) are organized by code, status, altitudes, time, and alert status.

1

## Filter

Focus on specific subsets of data, making it easier to analyze and interpret information.

2

### Viewing options

Provide alternative representations of data. Better decision-making by compare different scenarios, and assess the impact.

3

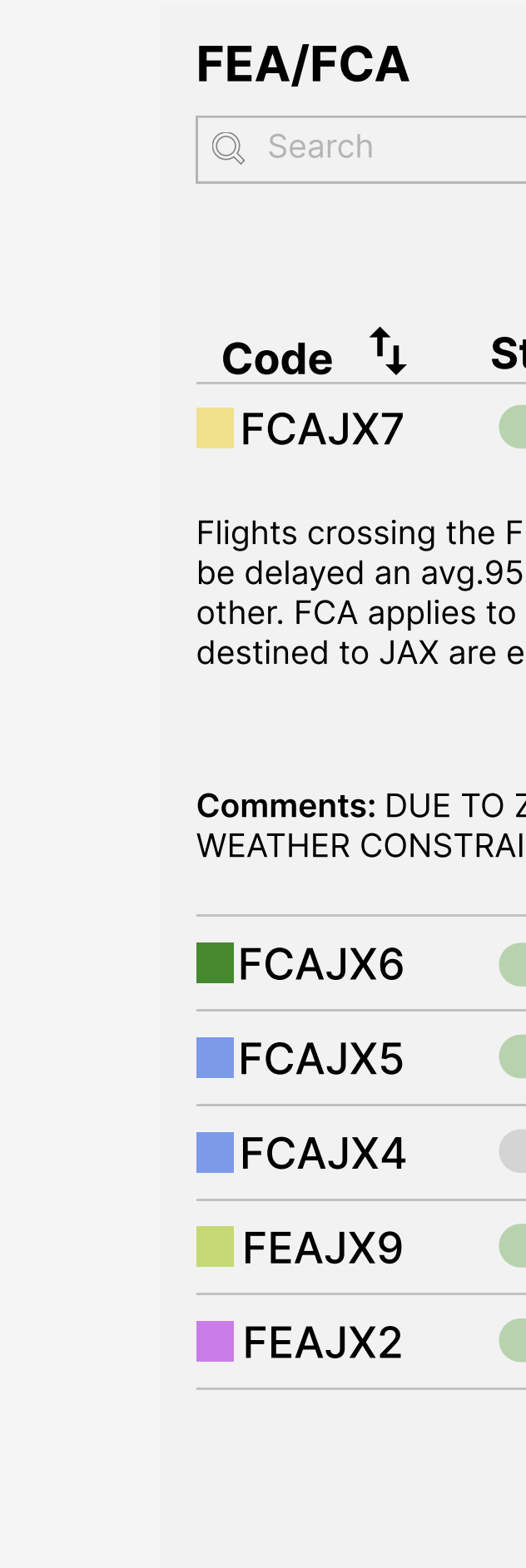

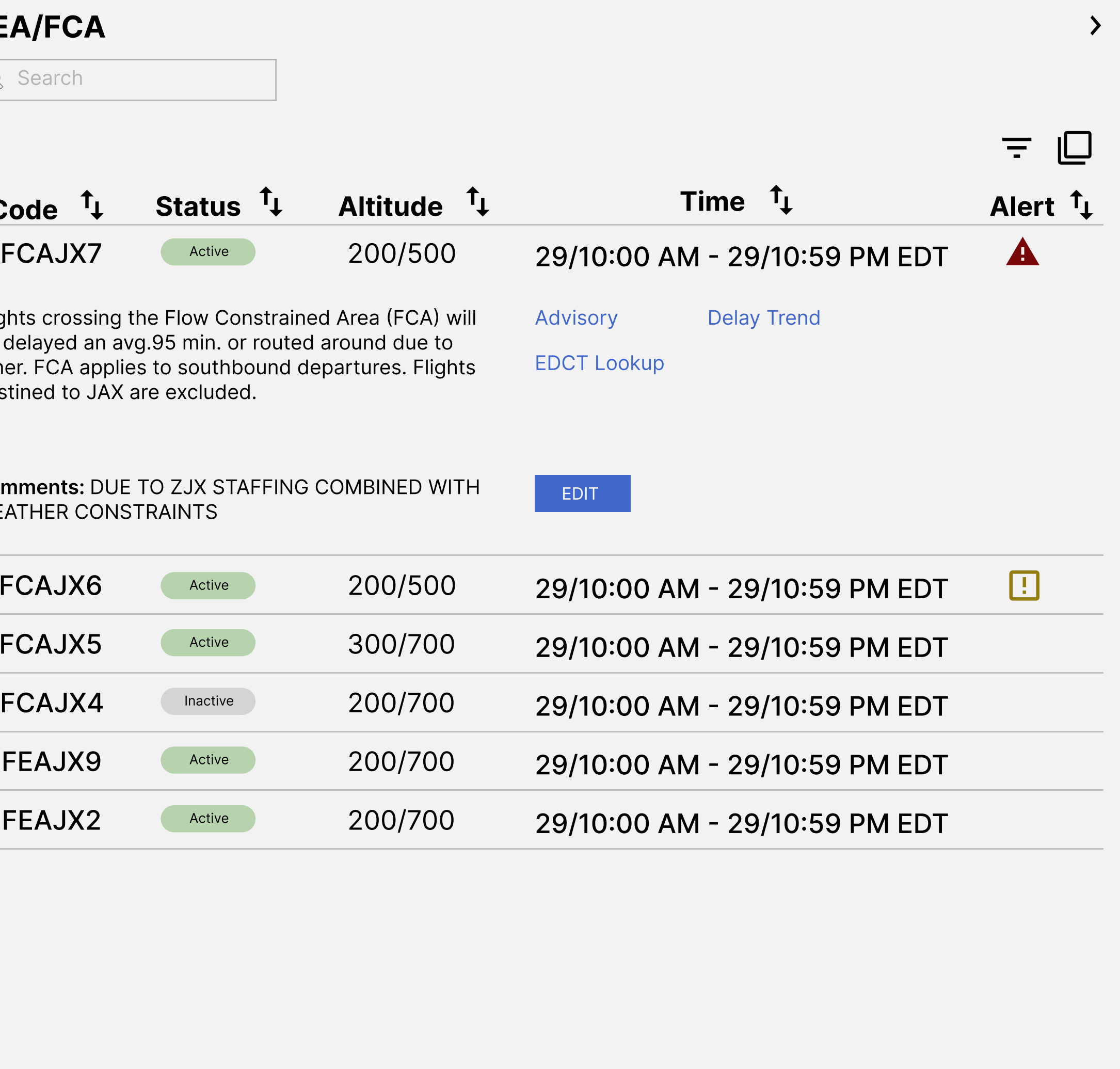

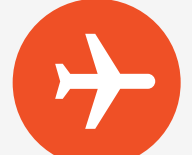

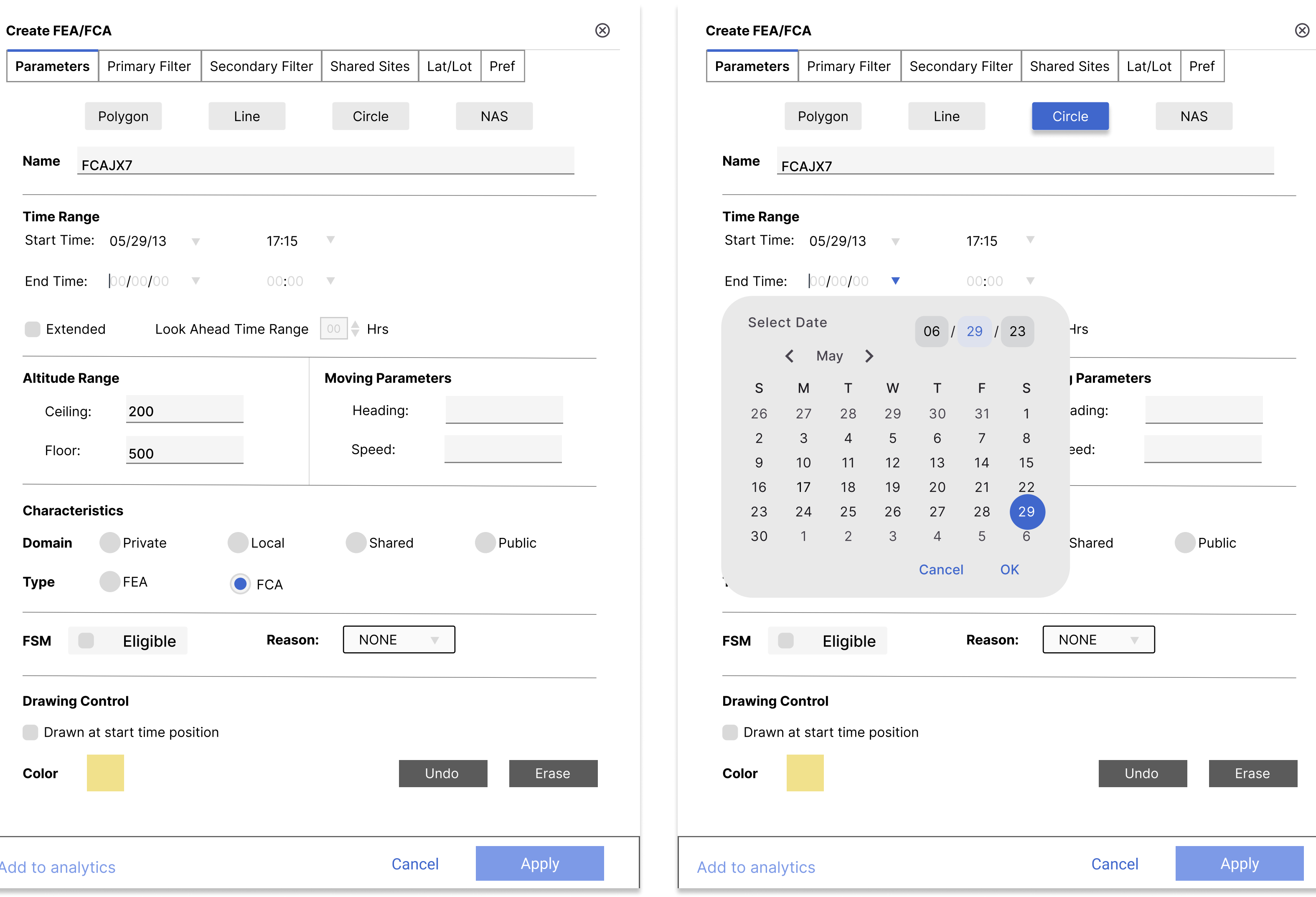

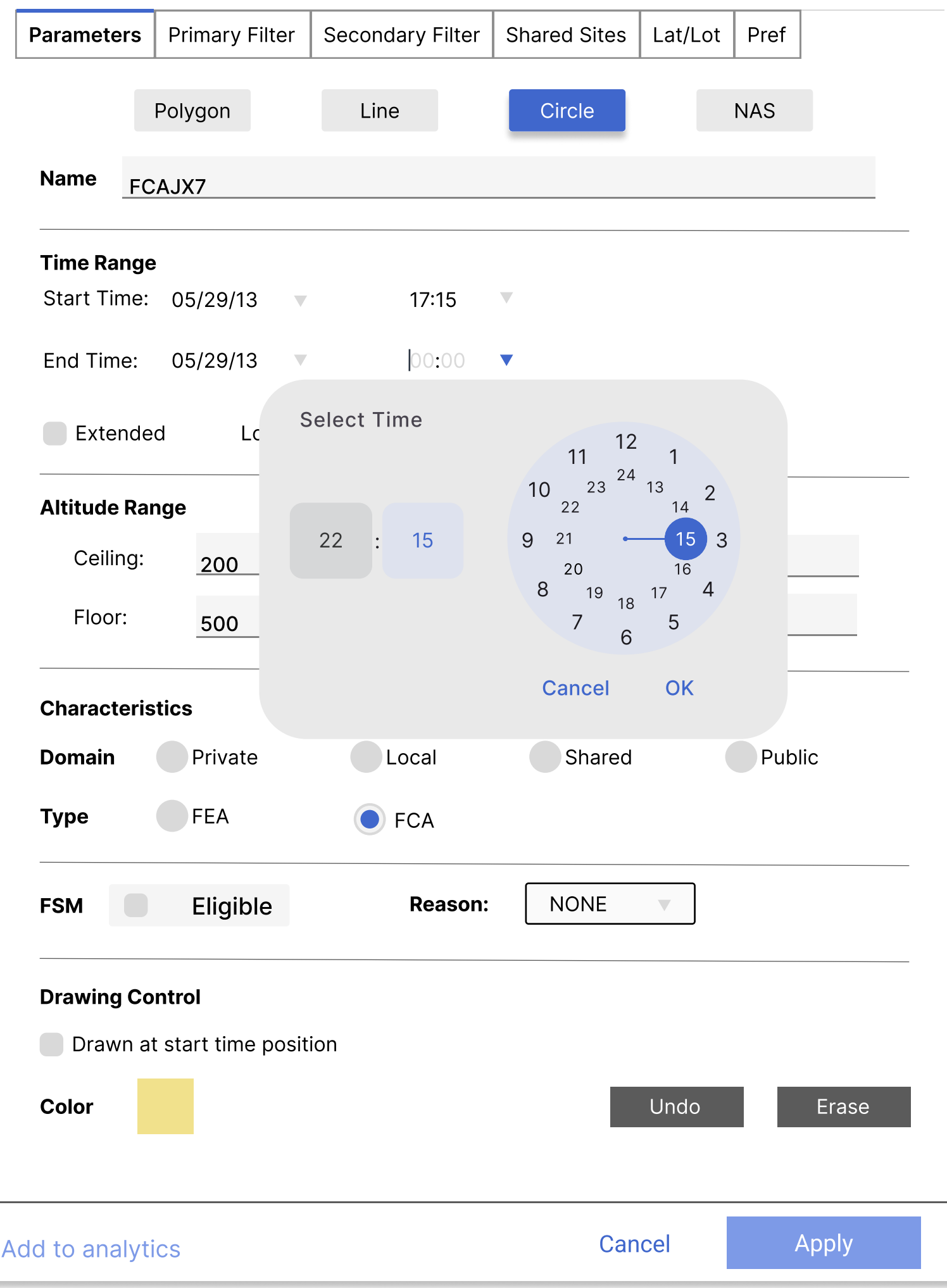

## 07 FEA/FCA - Parameters

## Design

Flexible design for both touch typing as well as hunt and peck.

## 2) Date & Time

Mobile style date and time is more intuitive, giving individuals multiple solutions to imputing desired content.

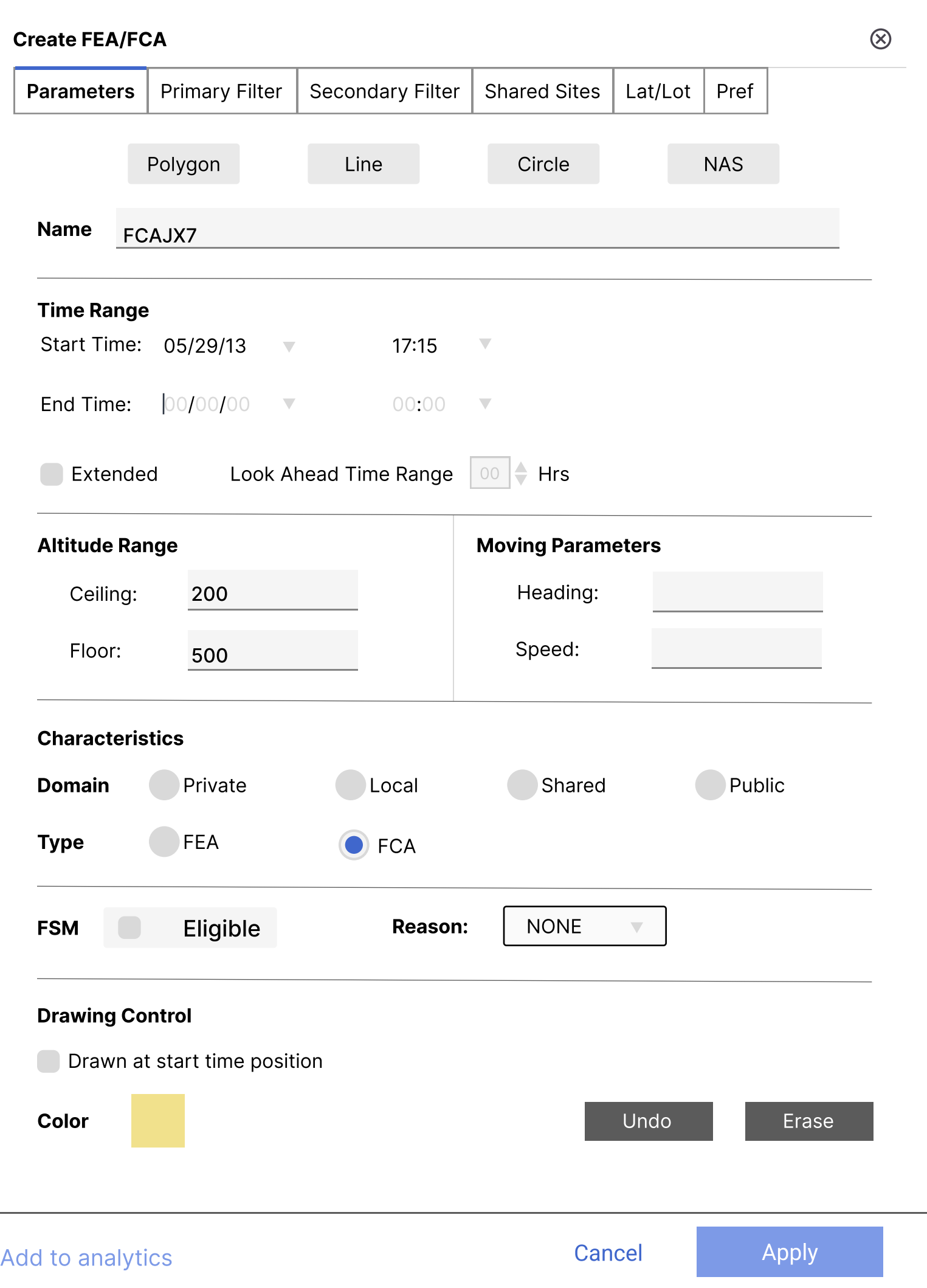

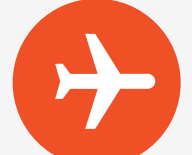

1

#### Flight Schedule Monitor GDT

 $\equiv$ 

Connect to data  $\Box$  Monitor

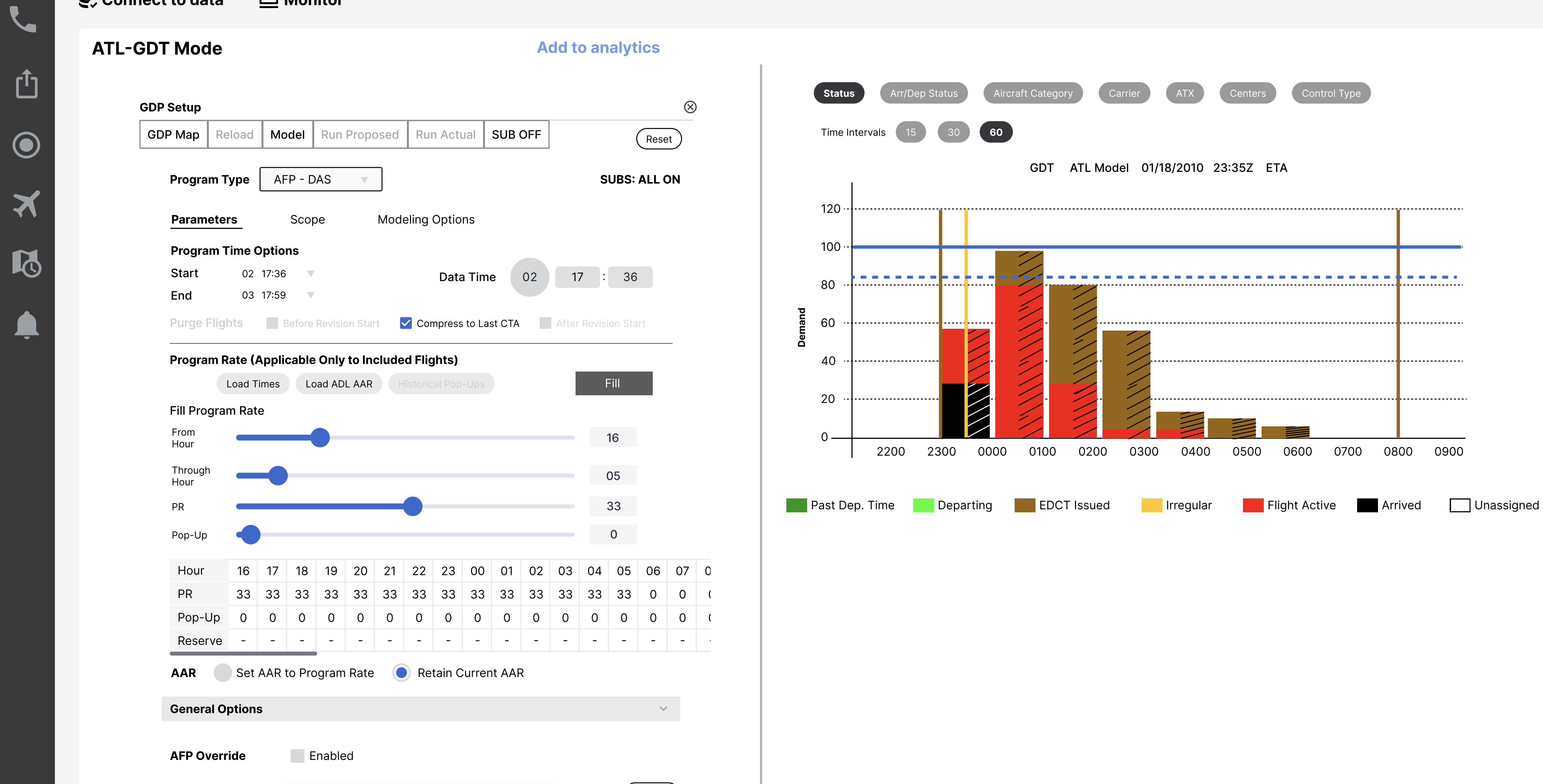

 $\times$ 

. . . . .

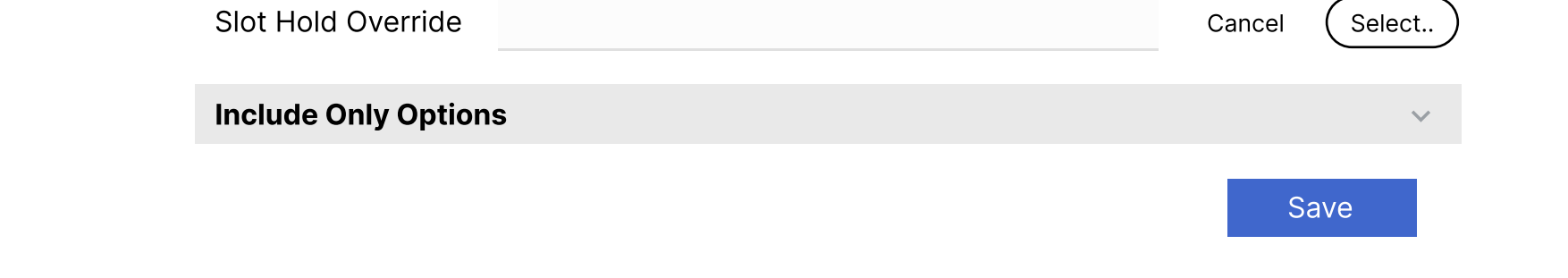

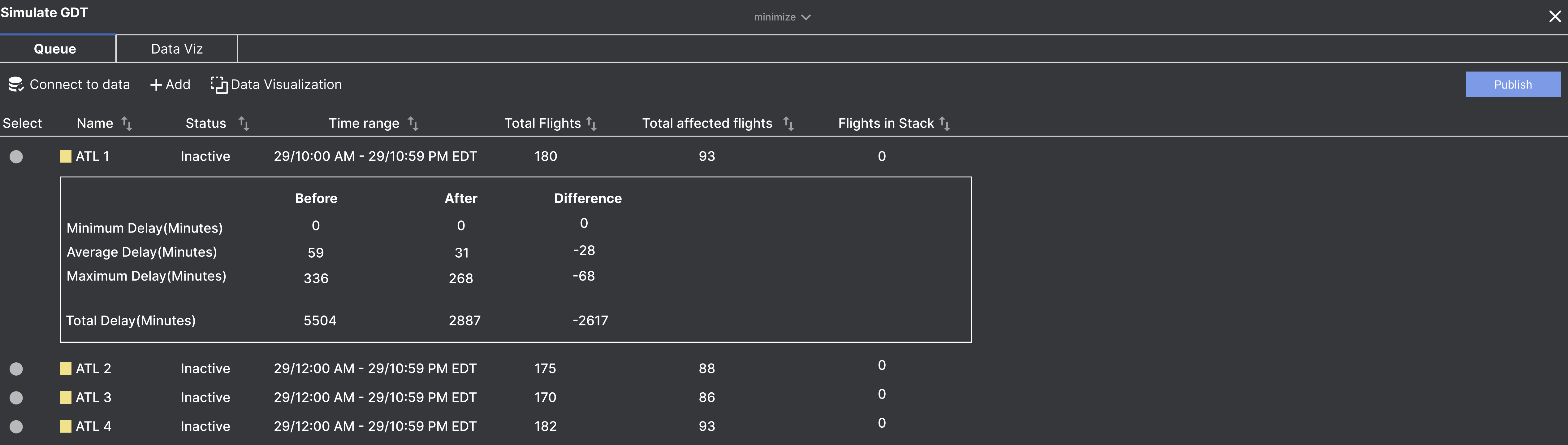

Simulate GDT

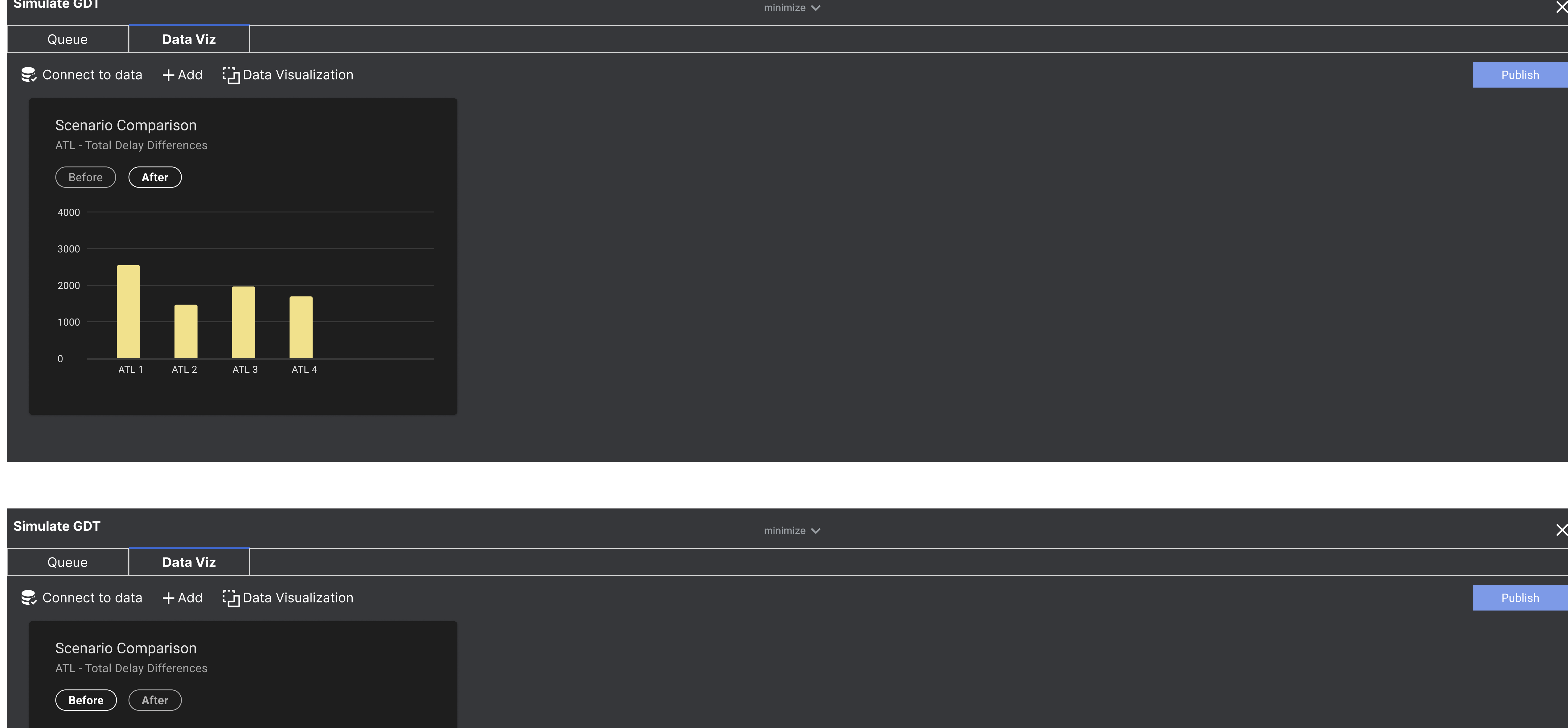

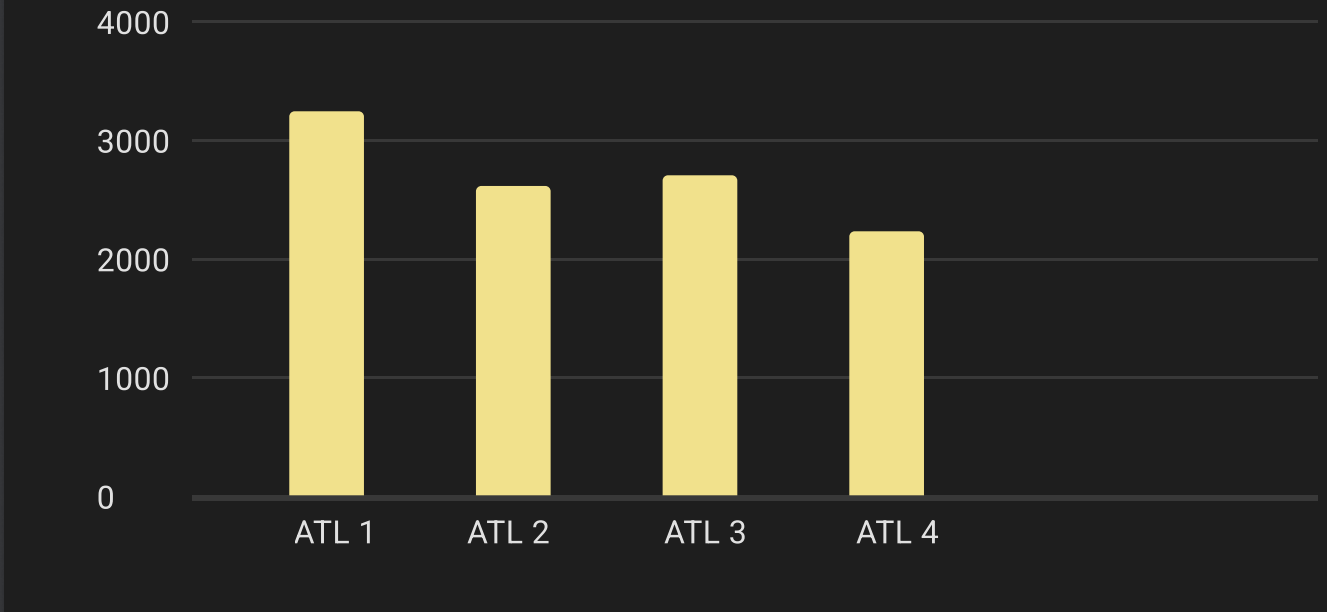

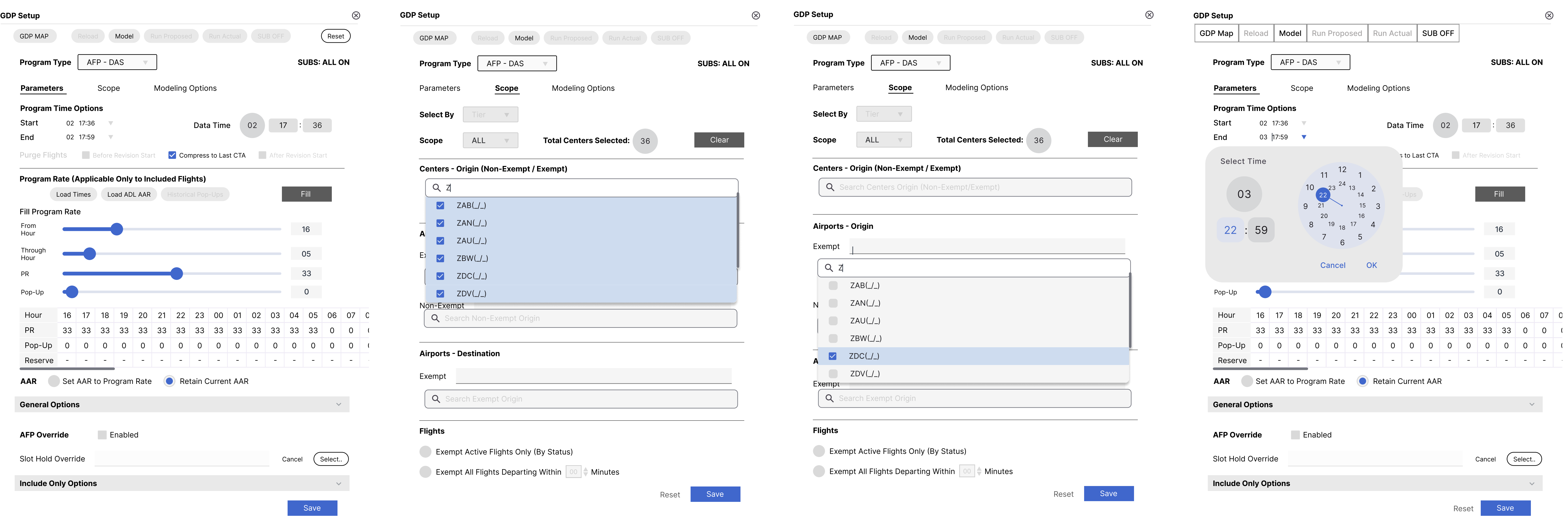

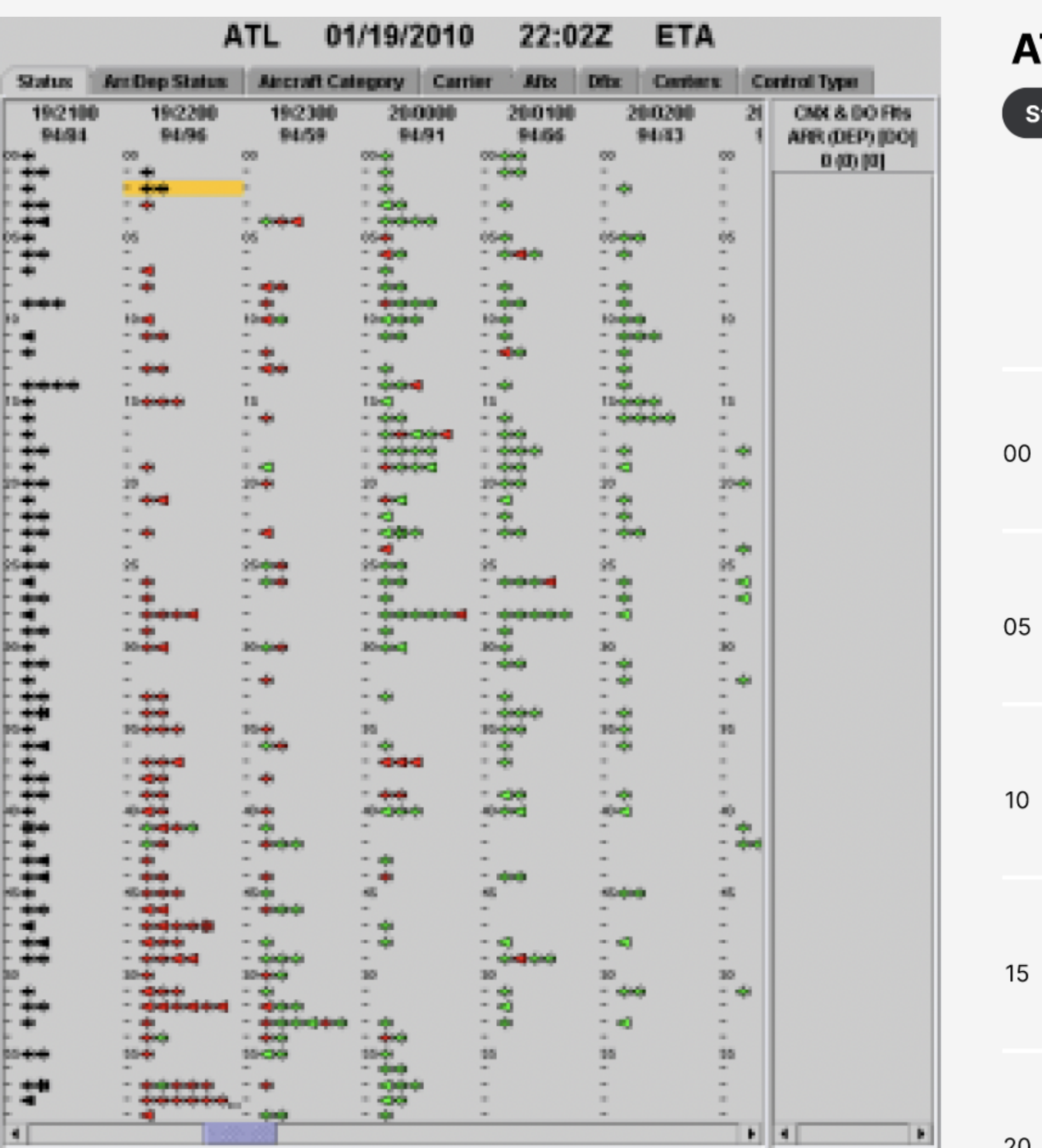

**ATL** Status

GDT

 ${\tt OO}$ 

## Current New Design

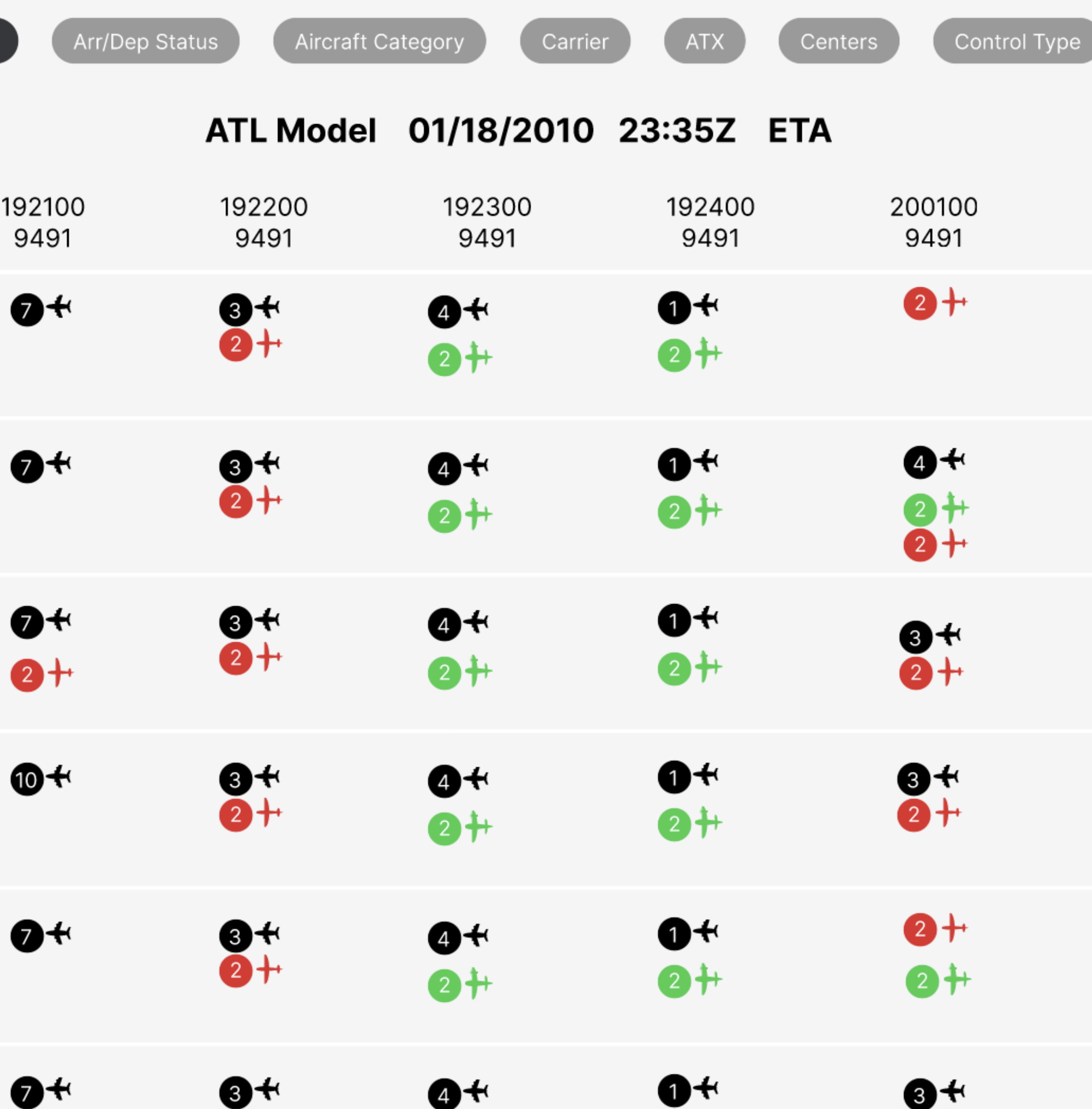

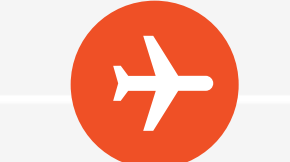

 $15\,$ 

 $20\,$ 

## 08 GDT - Parameters

## **Organization**

## Tool Assist

Dropdown menus create a clean layout by condensing required options and necessary information.

### 2) Date & Time

Mobile style date and time is more intuitive, giving individuals multiple solutions to imputing desired content.

Adjustable sliders and dropdown menus assist in filling out data.

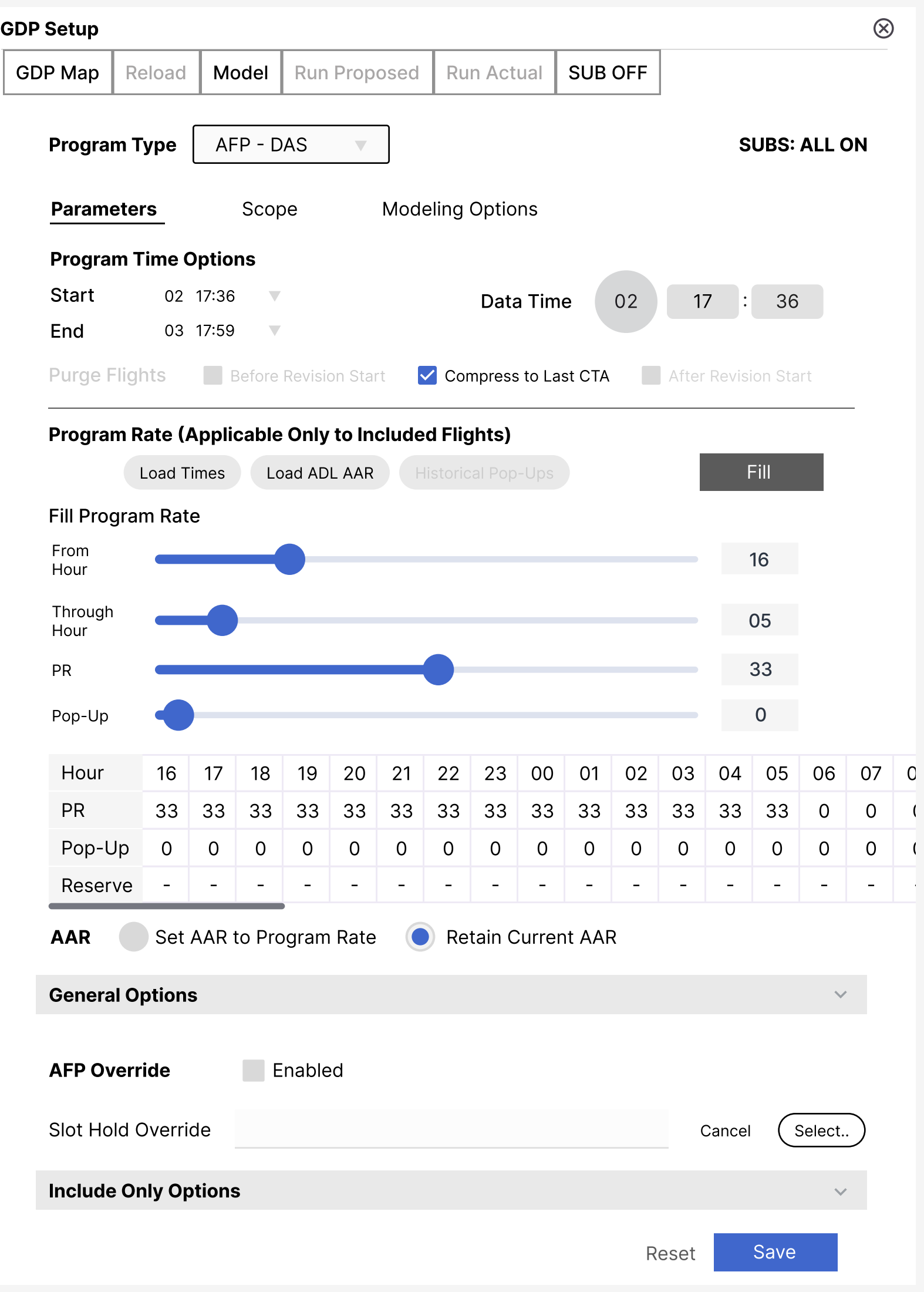

 $\overline{C}$ 

 $\overline{0}$ 

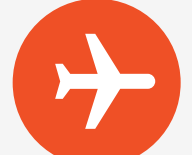

1

3

## 09 GDT - Analysis

## 1<sup>)</sup> Data Analysis

Optimize operational processes by analyzing data and provide informed decision making.

### 2<sup>)</sup>Flexibility

Allow users to choose parameters and compare.

#### 3) Share

Share to various stakeholders before publish.

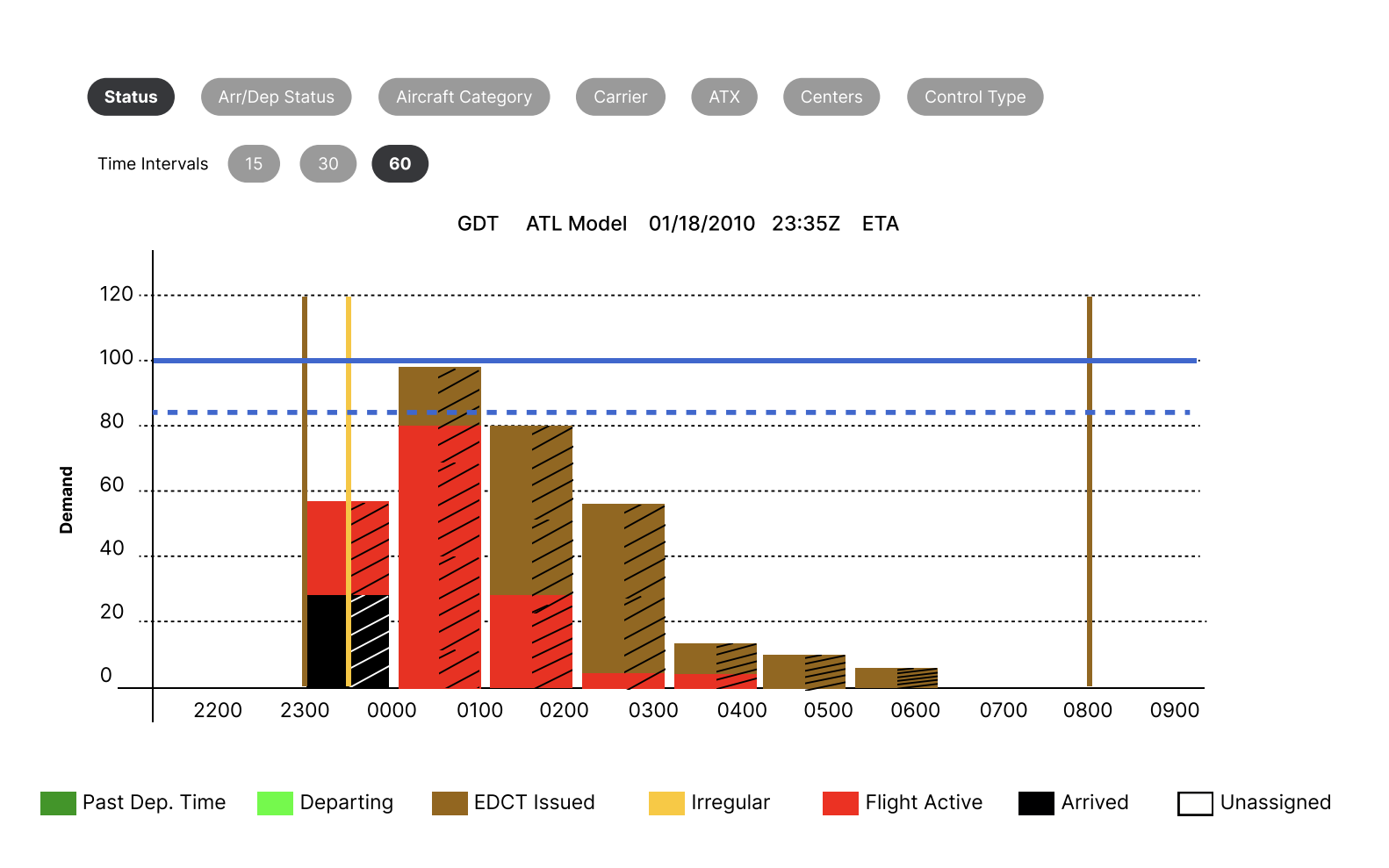

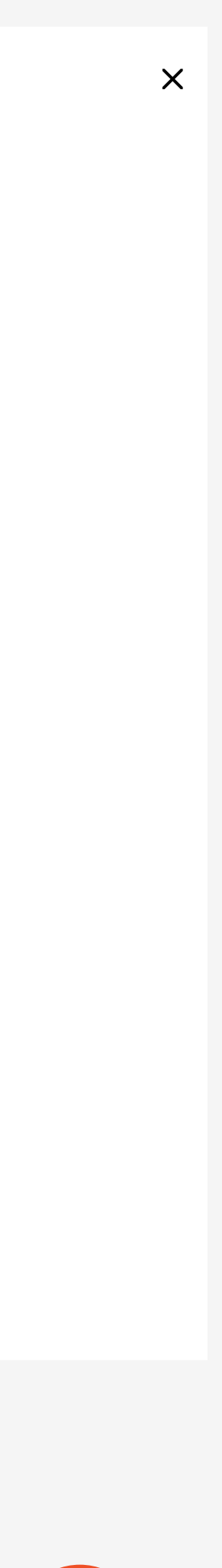

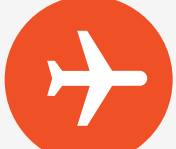

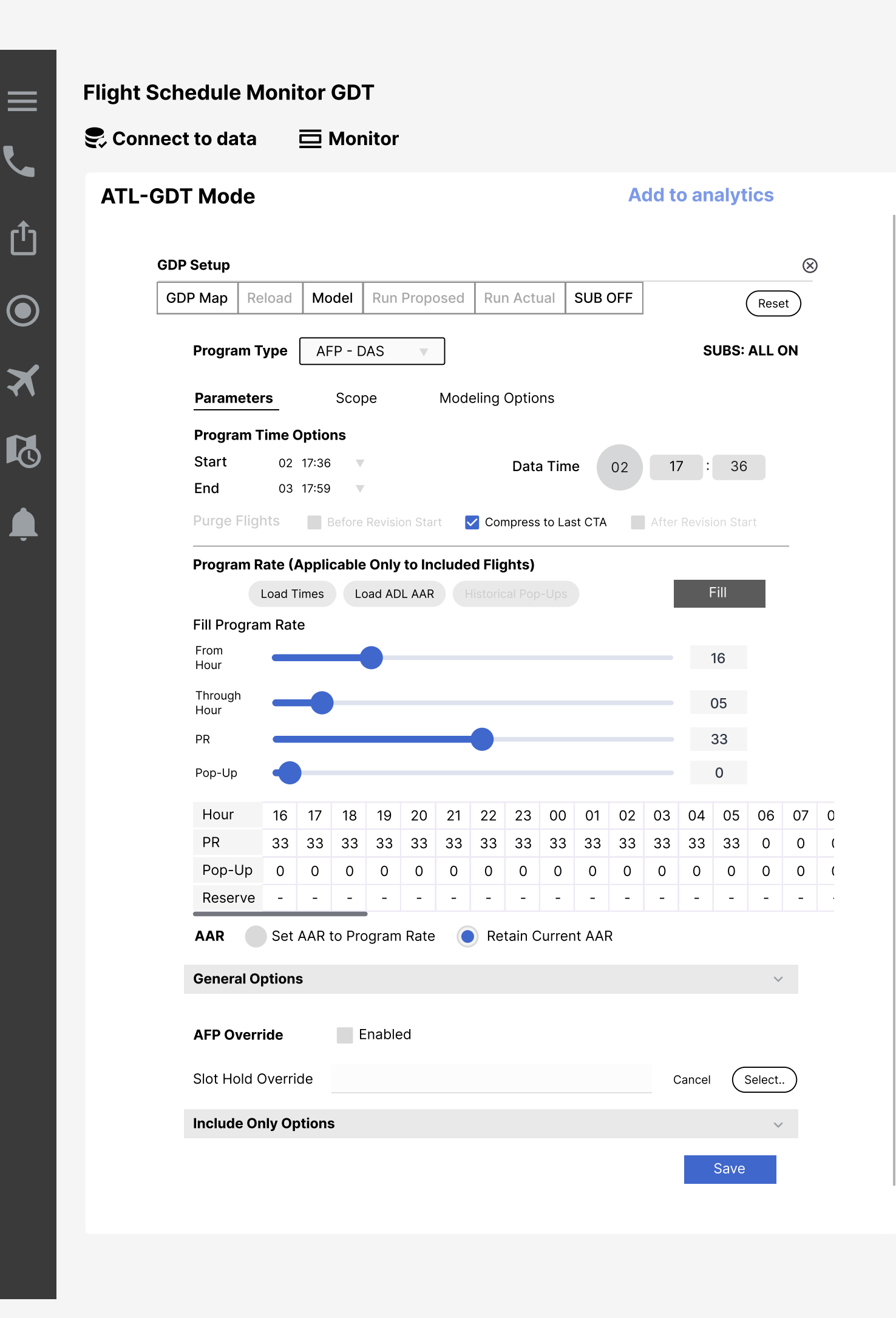

## Monitor

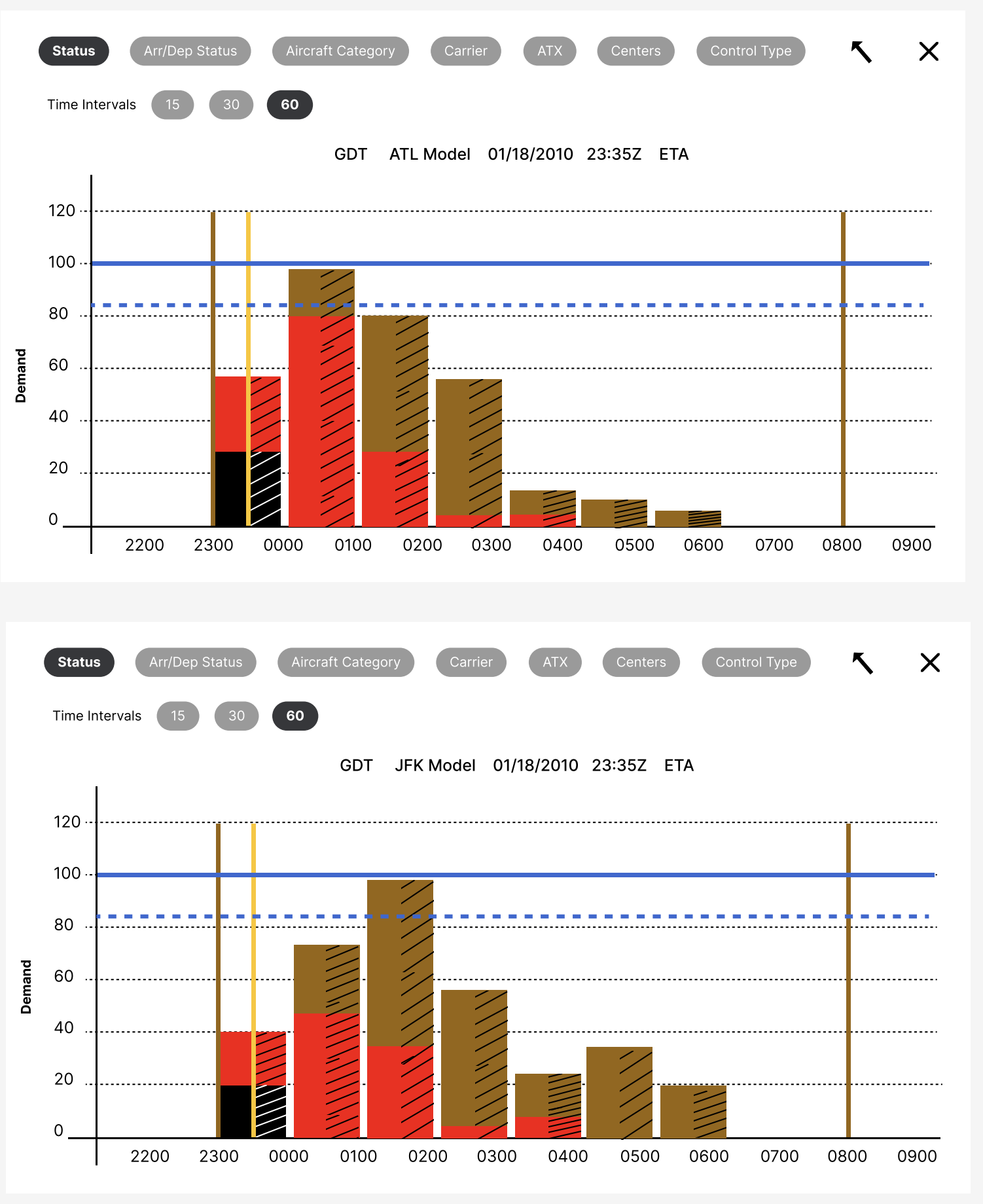

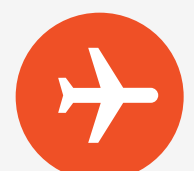

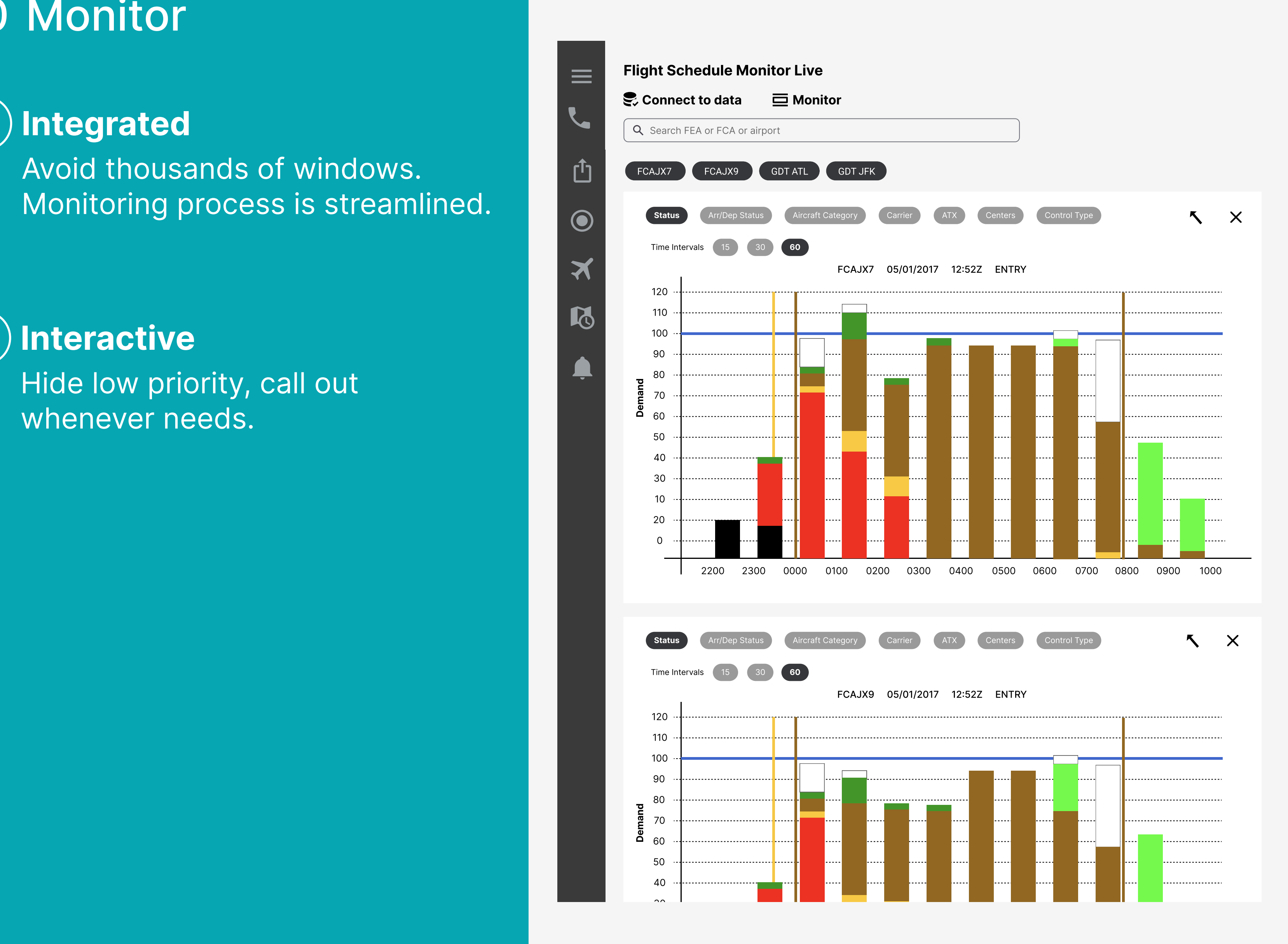

Avoid thousands of windows. Monitoring process is streamlined.

#### 2) Interactive

## 

Hide low priority, call out whenever needs.

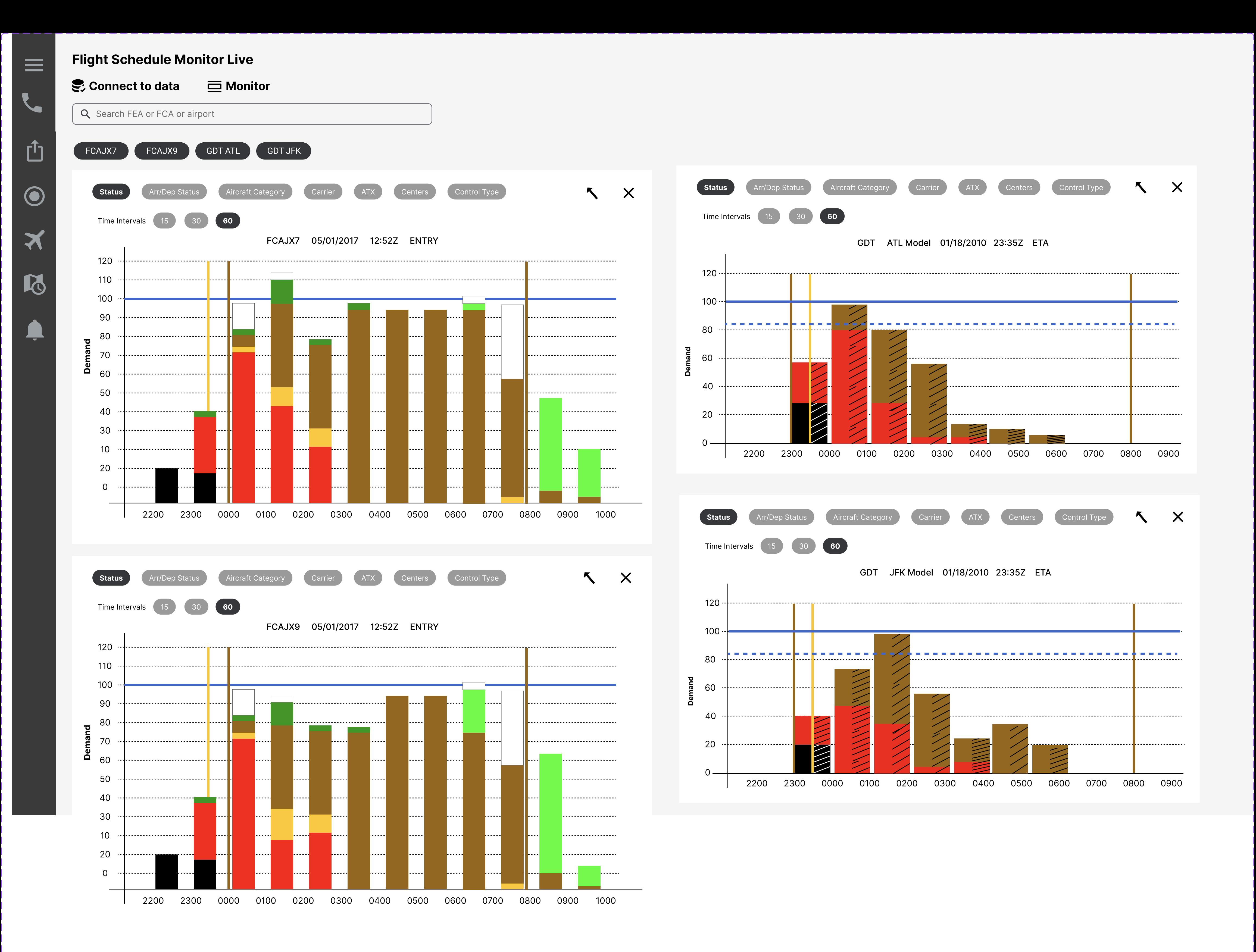

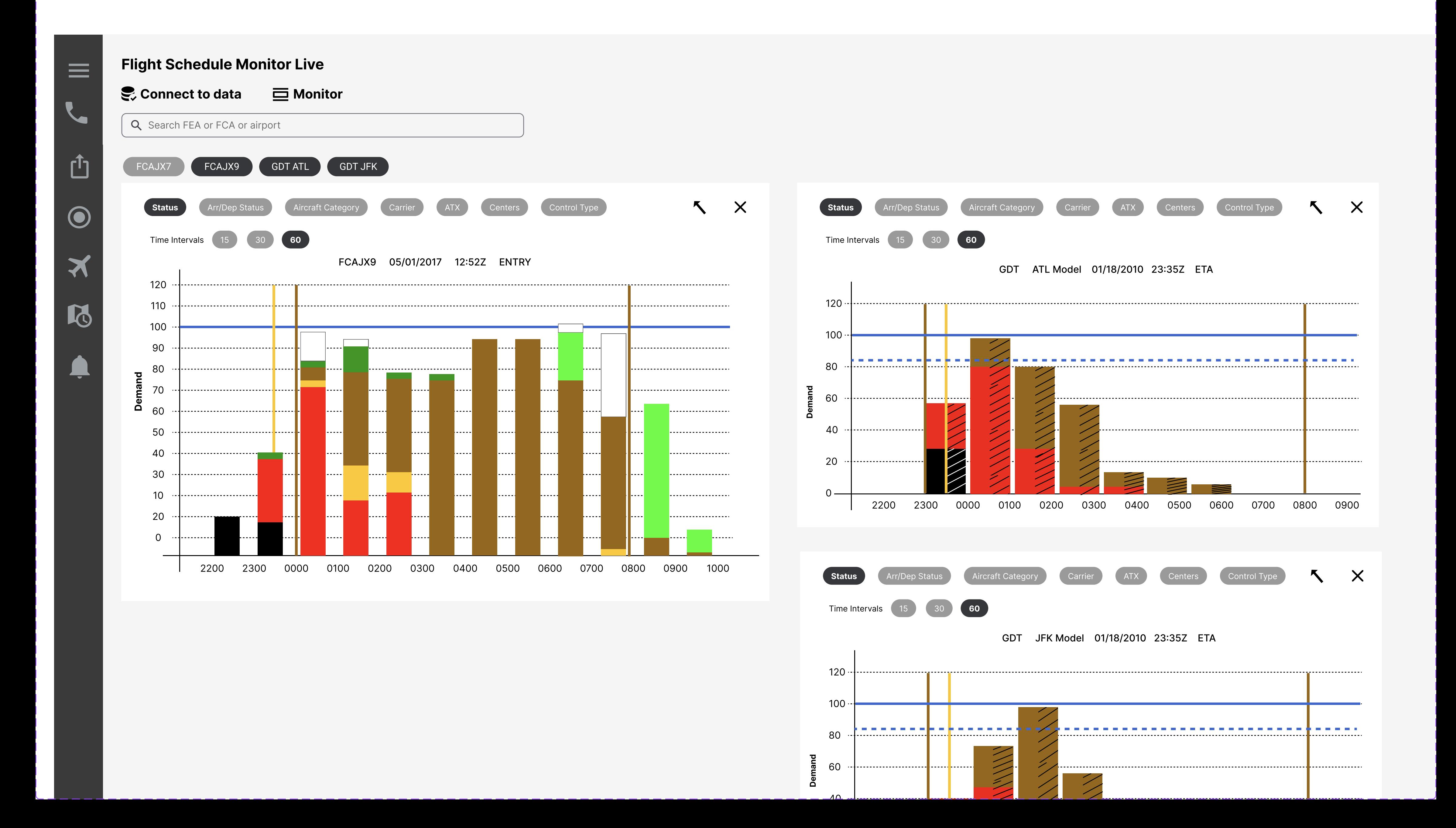

#### **ATCSCC Advisory**

ATCSCC ADVZY 060 FCAJX7 06/29/2022 CDM AIRSPACE FLOW PROGRAM MESSAGE: CTL ELEMENT: FCAJX7 + AFP applies to JX7 FCA **ELEMENT TYPE: FCA** Includes flights operating **ALTITUDES INCLUDED: FL200 TO FL500** between 20,000-50,000 ft **ADL TIME: 1945Z** AFP active between 1400 UTC DELAY ASSIGNMENT MODE: UDP ENTRY ESTIMATED FOR: 29/2030Z - 30/0259Z<br>CUMULATIVE PROGRAM PERIOD: 29/1400Z - 30/0259Z<br>PROGRAM RATE: 80/80/80/80/80/80/100/100 # flights that can be PROGRAM RATE: 80/80/80/80/80/100/100 scheduled each hour FLT INCL: ALL FLIGHTS IN FCAJX7 DYNAMIC FLIGHT LIST DEP SCOPE: (ALL) ZLA ZAU ZLC ZTL ZDC ZNY ZHU ZJX ZFW ZOB ZDV ZOA ZSE

#### Current New Design

AFP includes flights ZBW ZMA ZKC ZME ZID ZAB ZMP CANADIAN DEP ARPTS INCLUDED: NONE departing from all ARTCCs MAXIMUM DELAY: 495 <<a>><a>Largest delay (minutes) erage delay (minutes) AVERAGE DELAY: 95 allocated to any flight allocated to flights IMPACTING CONDITION: OTHER / OTHER COMMENTS: DUE TO ZJX STAFFING COMBINED WITH WEATHER CONTRAINTS

#### **ATCSCC Advisory**

EFFECTIVE TIME: 291946 - 300359 SIGNATURE: 22/06/29 19:46

#### ATCSCC ADVZY 060 FCAJX7 06/29/2022 CDM AIRSPACE FLOW PROGRAM

#### Message

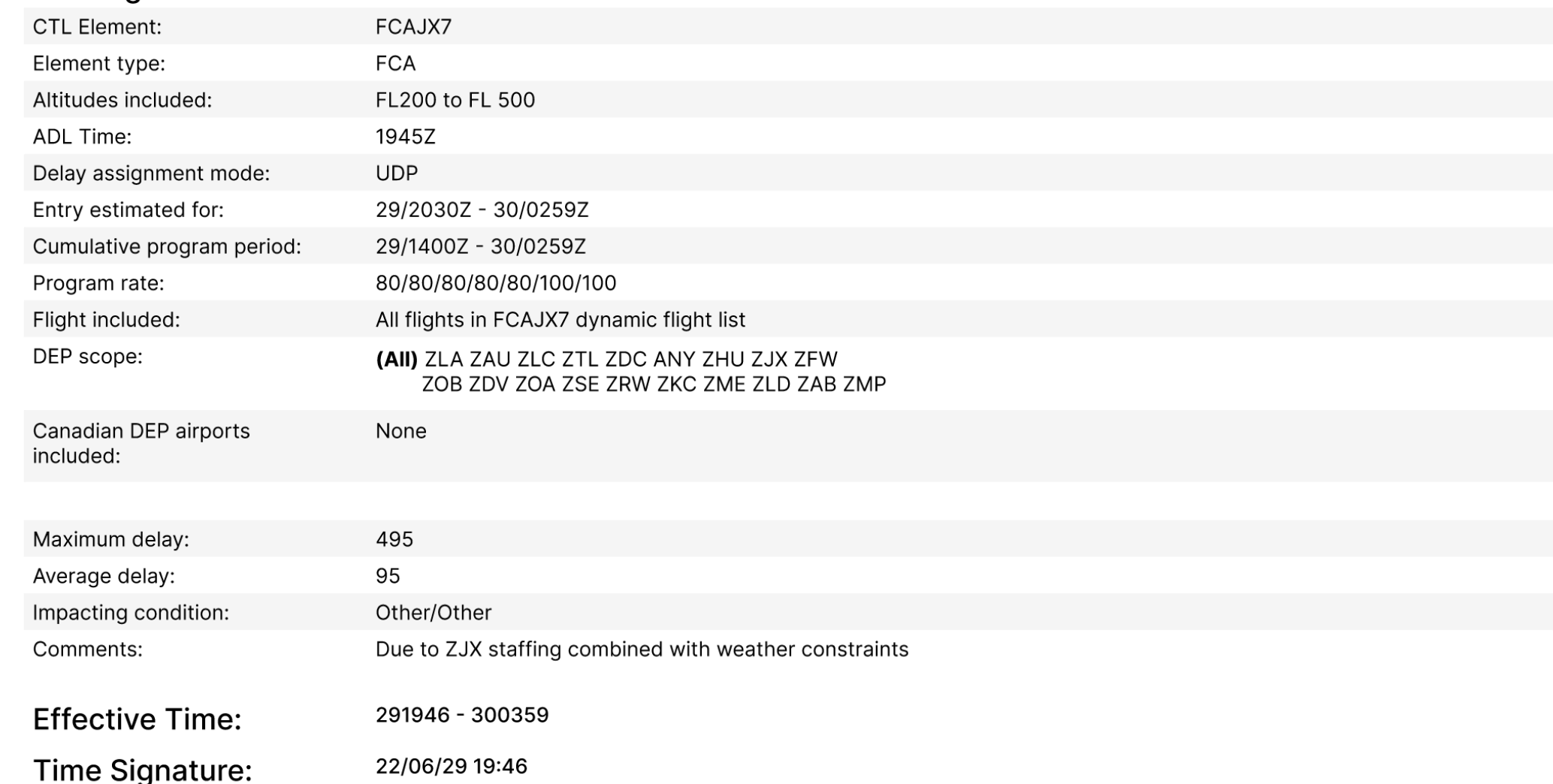

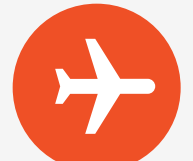

 $\times$ 

## 12 Log activities

## Verification

Tabs validate status of work flow

1

#### Quick Access 2

Easy finding information by task

#### 3) Summary

Enables them to swiftly quantify and reflect on their activities at the end of their shift.

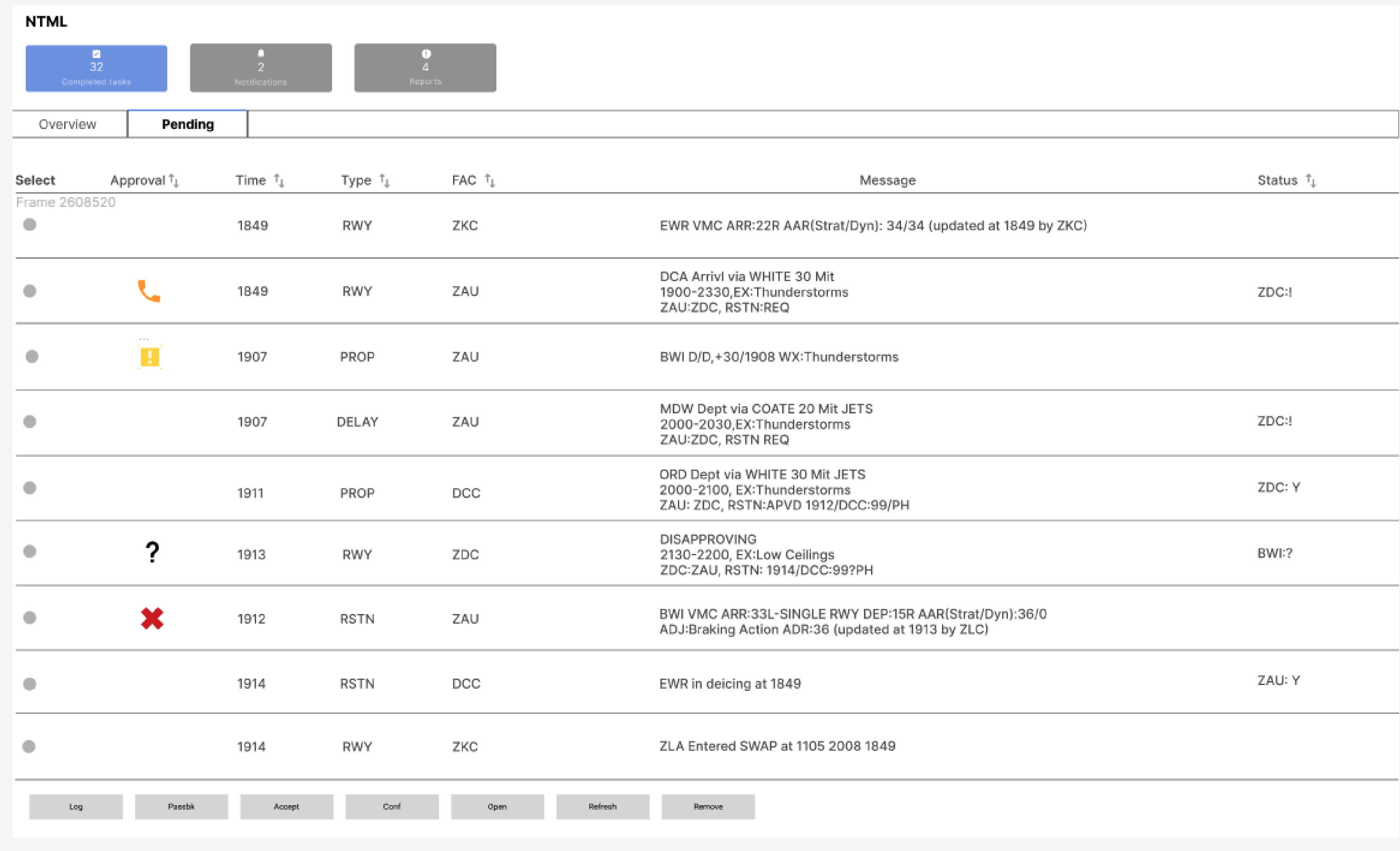

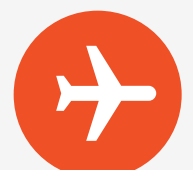

## 13 Challenges

AWT 1995 1

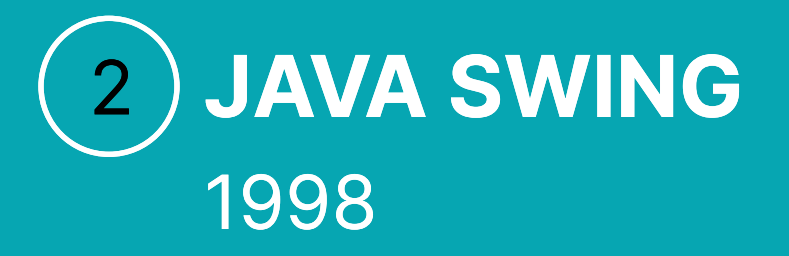

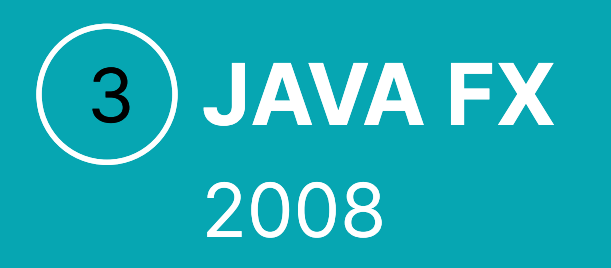

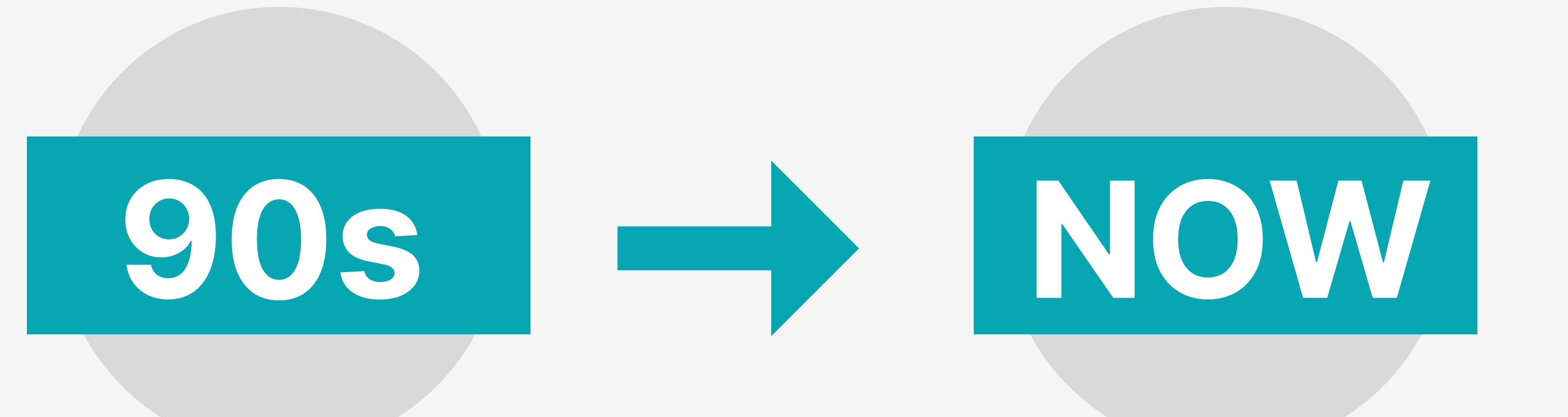

heavy

## lightweight

## Implementation: GUI Tool Kits

#### Desktop Application Feasibility

[Java Client Roadmap Update 2020](https://www.oracle.com/technetwork/java/javase/javaclientroadmapupdatev2020may-6548840.pdf)

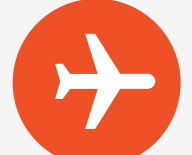

# imits&Risks

- Lack access to applications
- Unable to conduct Cognitive Walkthrough(s)
- No User Testing on FAA Officials
- Modernized functionality and flow might require additional training

# Research

- Developing a Real-Time Monitoring and Alerting Capability for Traffic Flow Management (2016)
- National Airspace System (NAS) Traffic Flow Management (TFM) Collaboration: Building Collaboration into Dashboard Design (2020)
- Decision Space Visualization: Lessons Learned and Design Principles (2013)
- The effect of interactive analytical dashboard features on situation awareness and task performance (2020)

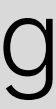

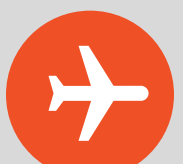

## 14 Summary

 $\bm{\mathsf{H}}$ Integration

Application Analysis

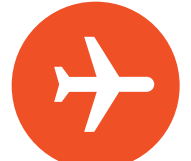

# Integration

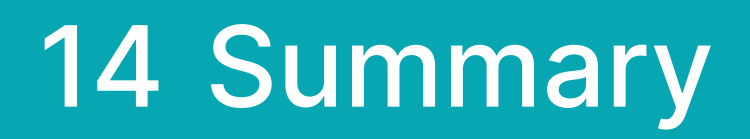

Application Analysis

Search Unhide/Hide Callout Filter Shortcut

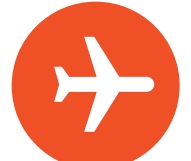

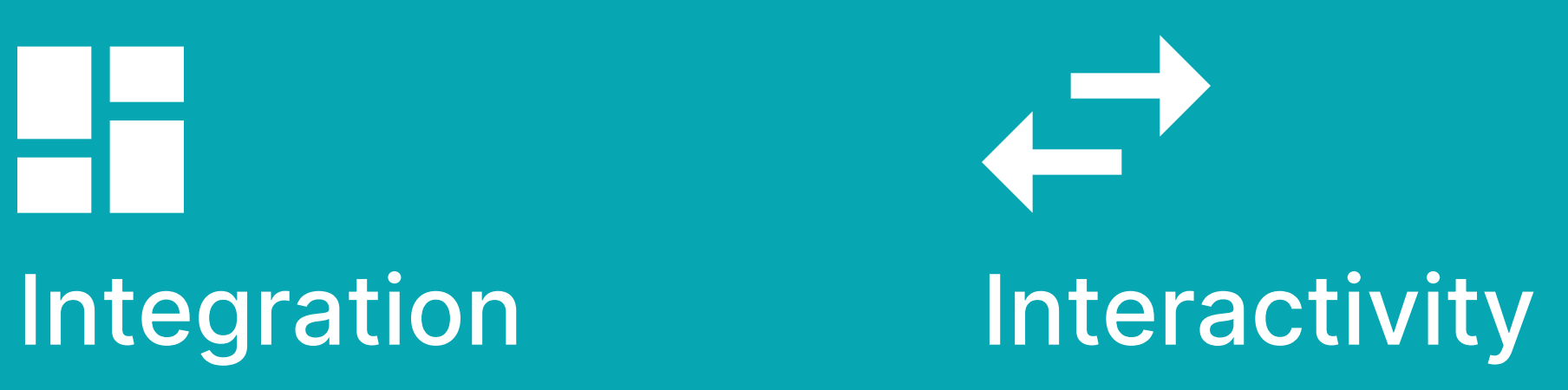

# Integration

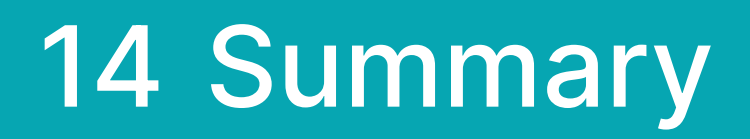

Application Analysis

Data Visualization Viewing option **Clarity** 

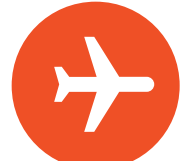

Search Unhide/Hide Callout Filter Shortcut

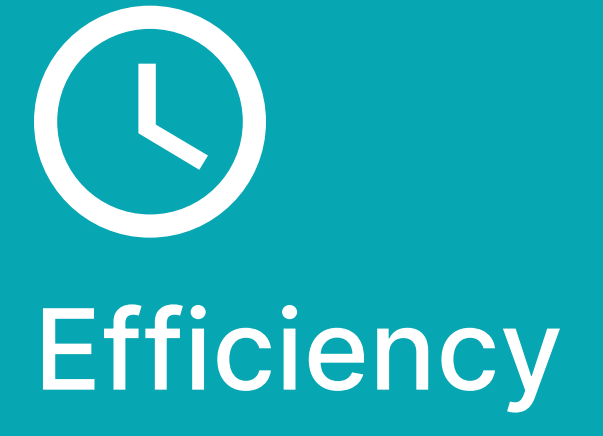

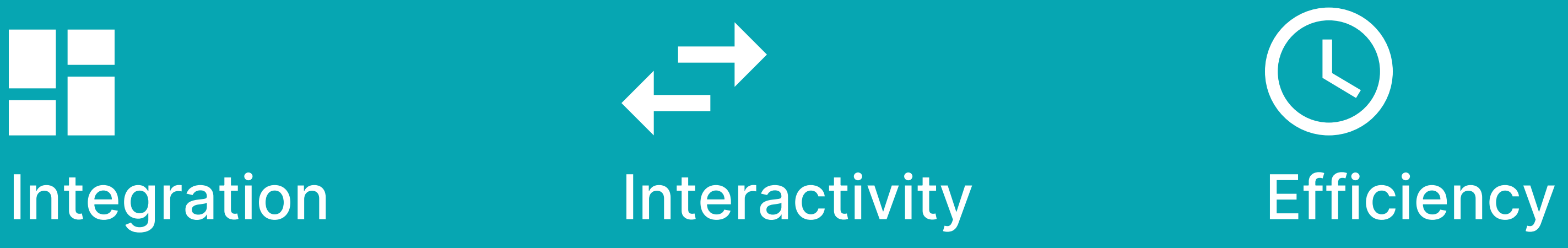

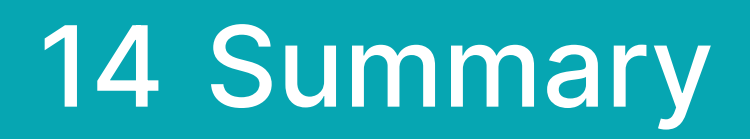

# Integration

Application **Analysis** 

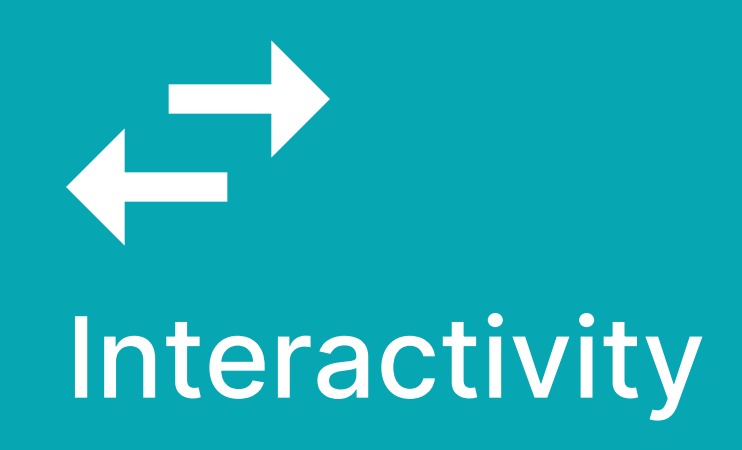

Search **Unhide/Hide Callout Filter** Shortcut

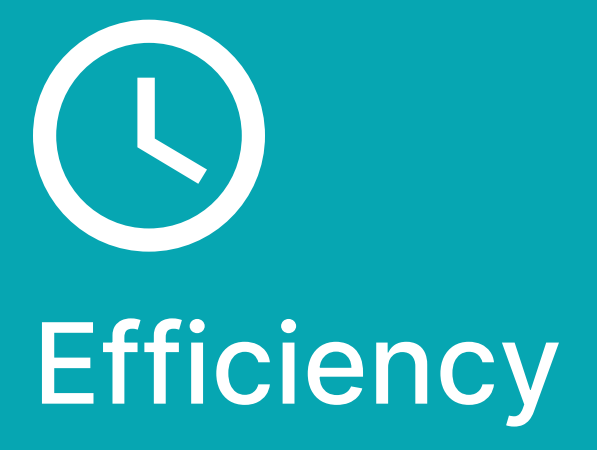

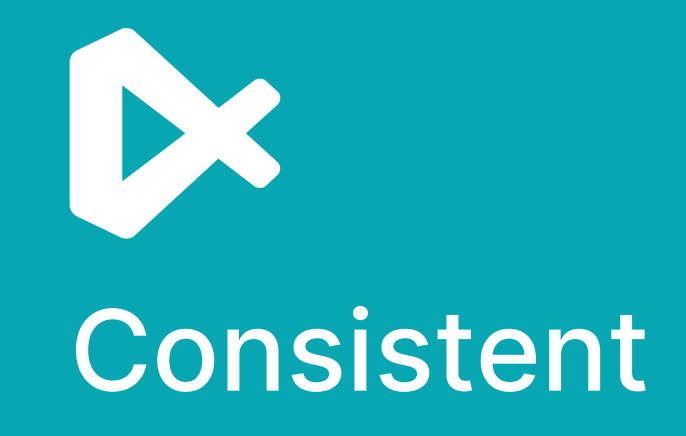

**Data Visualization Viewing option Clarity** 

**Design System** 

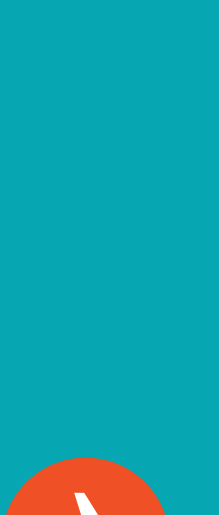

California State University East Bay

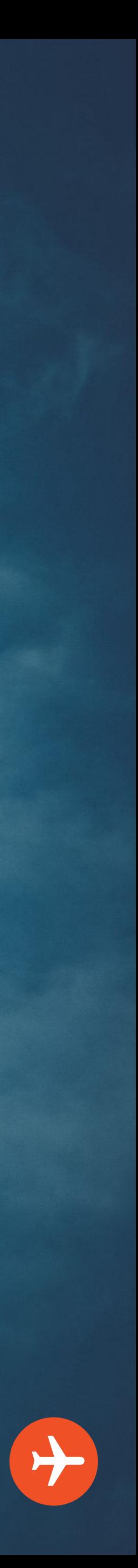

## CONTROL MADE SIMPLE AVA DASHBOARD

C. Maria

Ferdi Agusta Tessa Board Jon Crescenzo Patrice Reynolds Ian Pollock, Advisor

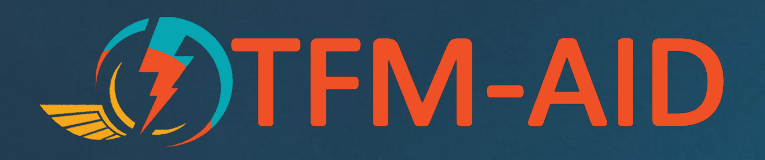

# THANK YOU